Дата подписания: 05.06.2024 15:11:22 Уникальный программный ключ: 51187754f94e37d00c9236cc9eaf21a22f0a3b731acd32879ec947ce3c66589d

**Утверждаю Проректор по учебной работе и управлению качеством \_\_\_\_\_\_\_\_\_ Л.В. Шамрай-Курбатова «27» мая 2024 г.**

# Рабочая программа учебной дисциплины

**Вычислительные системы, сети и телекоммуникации**

(Наименование дисциплины)

**09.03.03 Прикладная информатика, направленность (профиль) «Менеджмент в области** 

**информационных технологий»**

(Направление подготовки / Профиль)

**Бакалавр** (Квалификация)

**Кафедра разработчик** Экономики и управления **Год набора 2024**

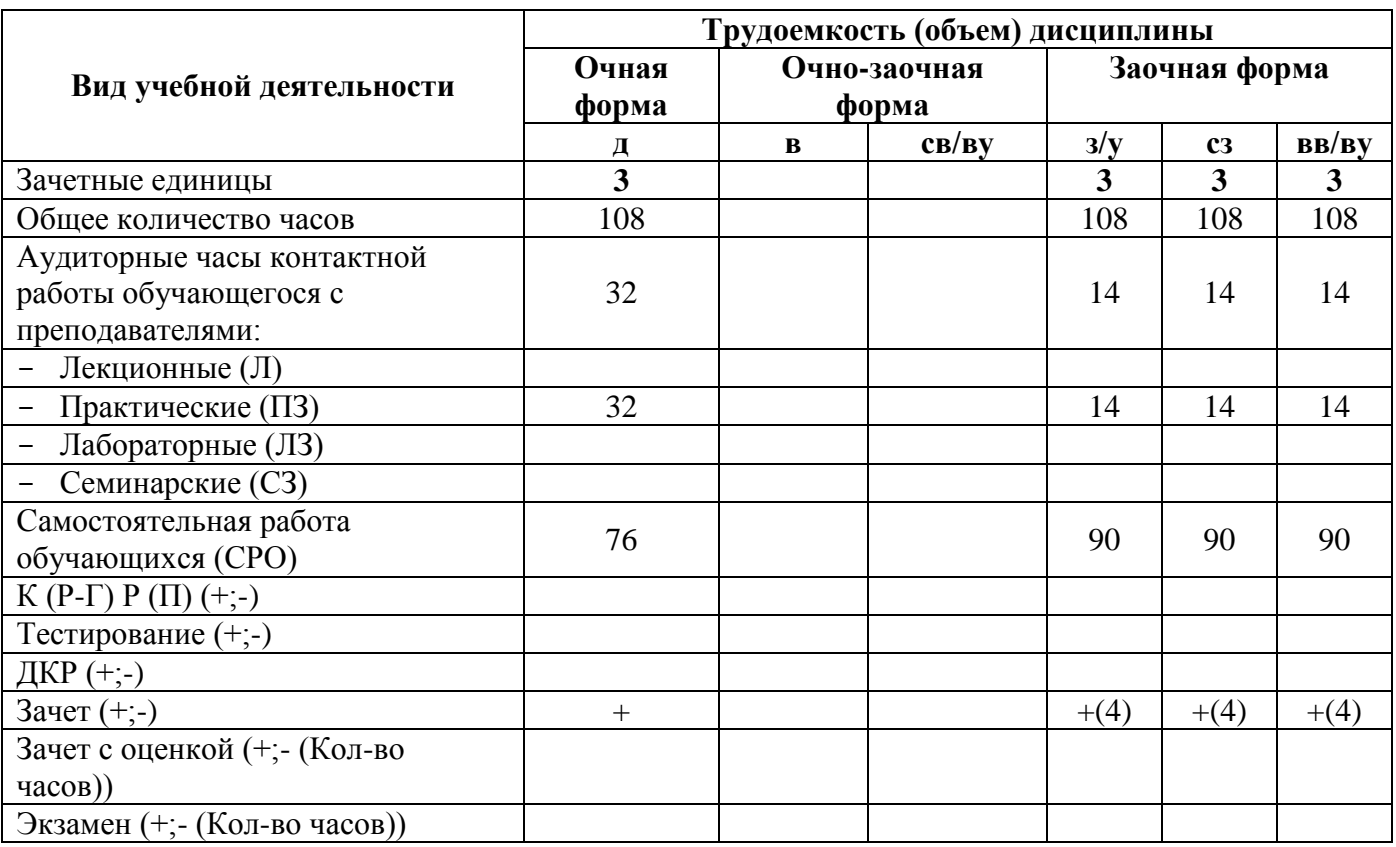

**Волгоград 2024**

# **Содержание**

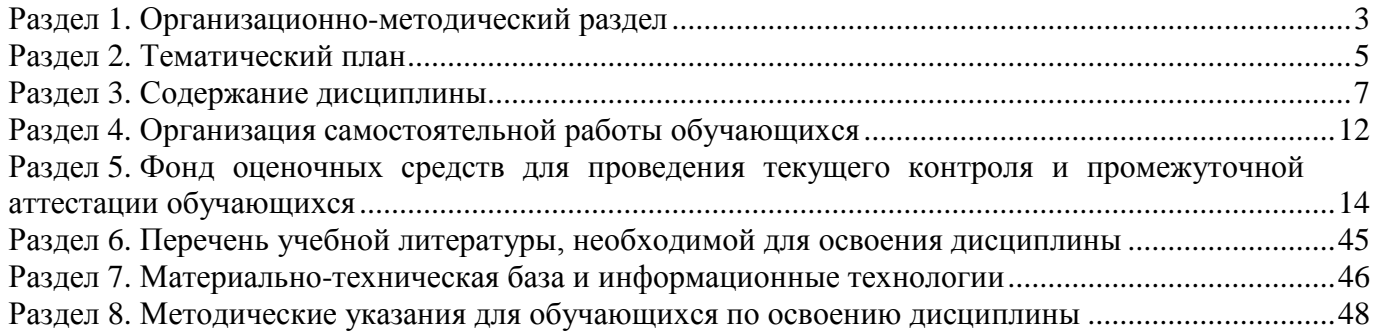

#### **Раздел 1. Организационно-методический раздел**

#### **1.1. Цели освоения дисциплины**

<span id="page-2-0"></span>Дисциплина **«Вычислительные системы, сети и телекоммуникации»** входит **в часть, формируемую участниками образовательных отношений** дисциплин подготовки обучающихся по направлению подготовки **«09.03.03 Прикладная информатика», направленность (профиль) «Менеджмент в области информационных технологий».**

Целью дисциплины является формирование **компетенций** (*в соответствии с ФГОС ВО и требованиями к результатам освоения основной профессиональной образовательной программы высшего образования (ОПОП ВО)*):

**ОПК-5. Способен инсталлировать программное и аппаратное обеспечение для информационных и автоматизированных систем**;

**ПК-1. Способен заказывать и анализировать результаты технологических исследований в интересах серии продуктов**

**ПК-7. Способен разрабатывать предложения по приобретению и продаже технологических, продуктовых и прочих интеллектуальных активов и организаций** *Дескрипторы Общепрофессиональной компетенции:*

ОПК-5.1. Способен устанавливать и заменять модули в компьютере

*Дескрипторы профессиональной компетенции:*

ПК-1.1 Способен ставить задачи на технологические исследования в интересах серии продуктов

ПК-7.2 Способен выполнить анализ требований к программному обеспечению и разработку технических спецификаций на программные компоненты и их взаимодействие

Перечисленные компетенции формируются в процессе достижения **индикаторов компетенций:**

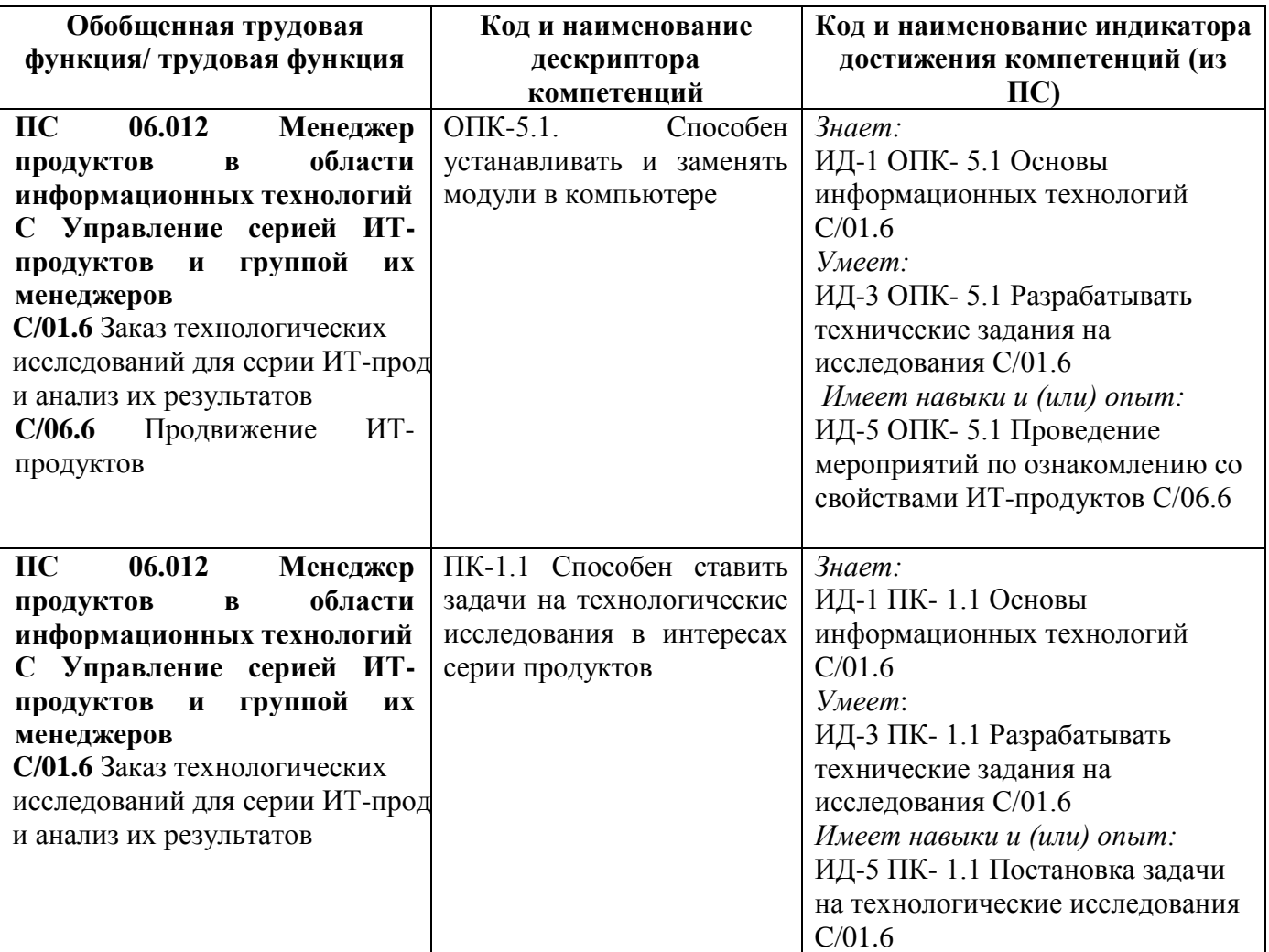

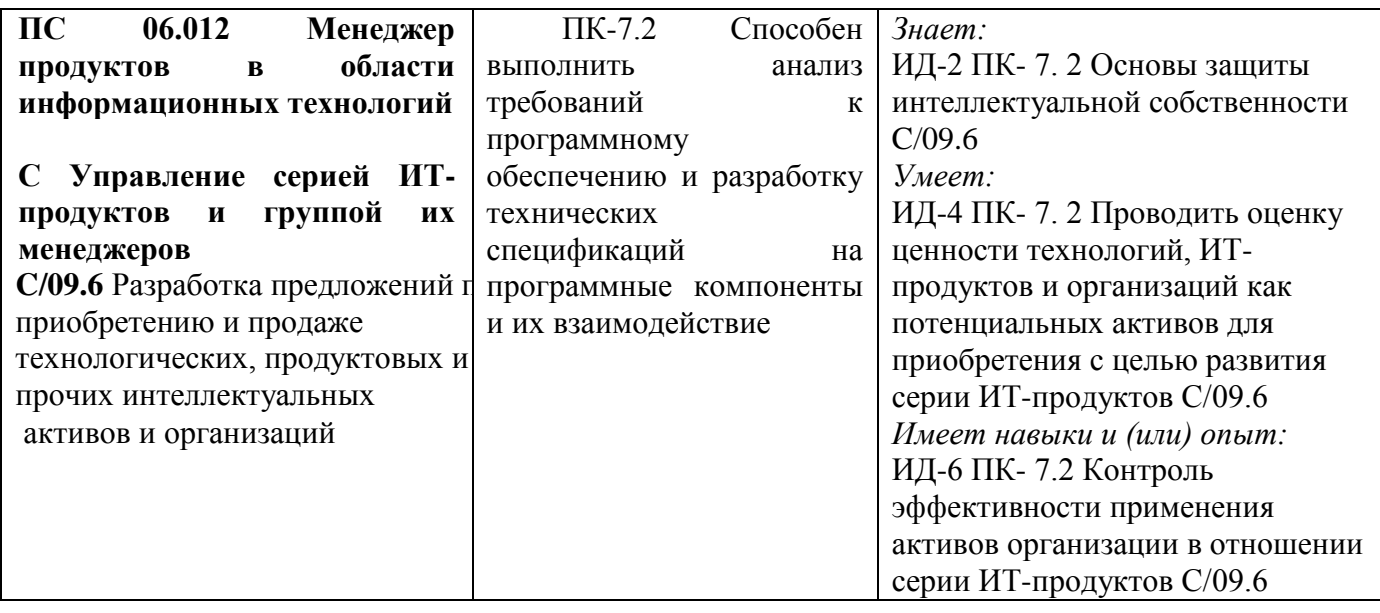

### **1.2. Место дисциплины в структуре ОПОП ВО**

### **направления подготовки «09.03.03 Прикладная информатика», направленность (профиль) «Менеджмент в области информационных технологий»**

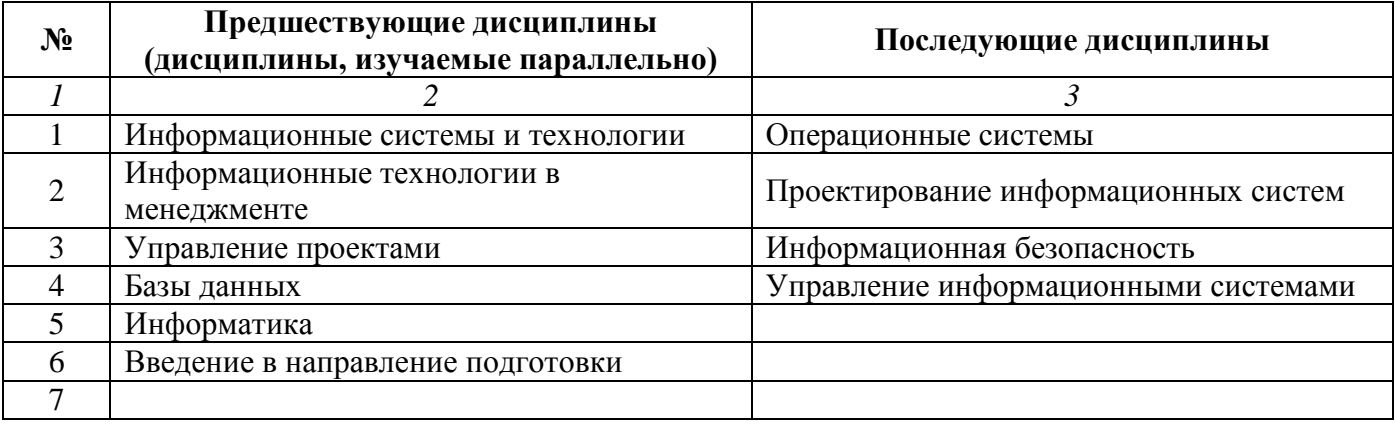

### **1.3. Нормативная документация**

Рабочая программа учебной дисциплины составлена на основе:

 Федерального государственного образовательного стандарта высшего образования по направлению подготовки **09.03.03 Прикладная информатика**;

 Учебного плана направления подготовки **09.03.03 Прикладная информатика, направленность (профиль) «Менеджмент в области информационных технологий»** 2024 годов набора;

Образца рабочей программы учебной дисциплины (приказ № 113-О от 01.09.2021 г.).

# **Раздел 2. Тематический план**

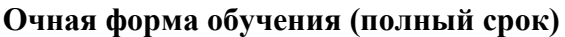

<span id="page-4-0"></span>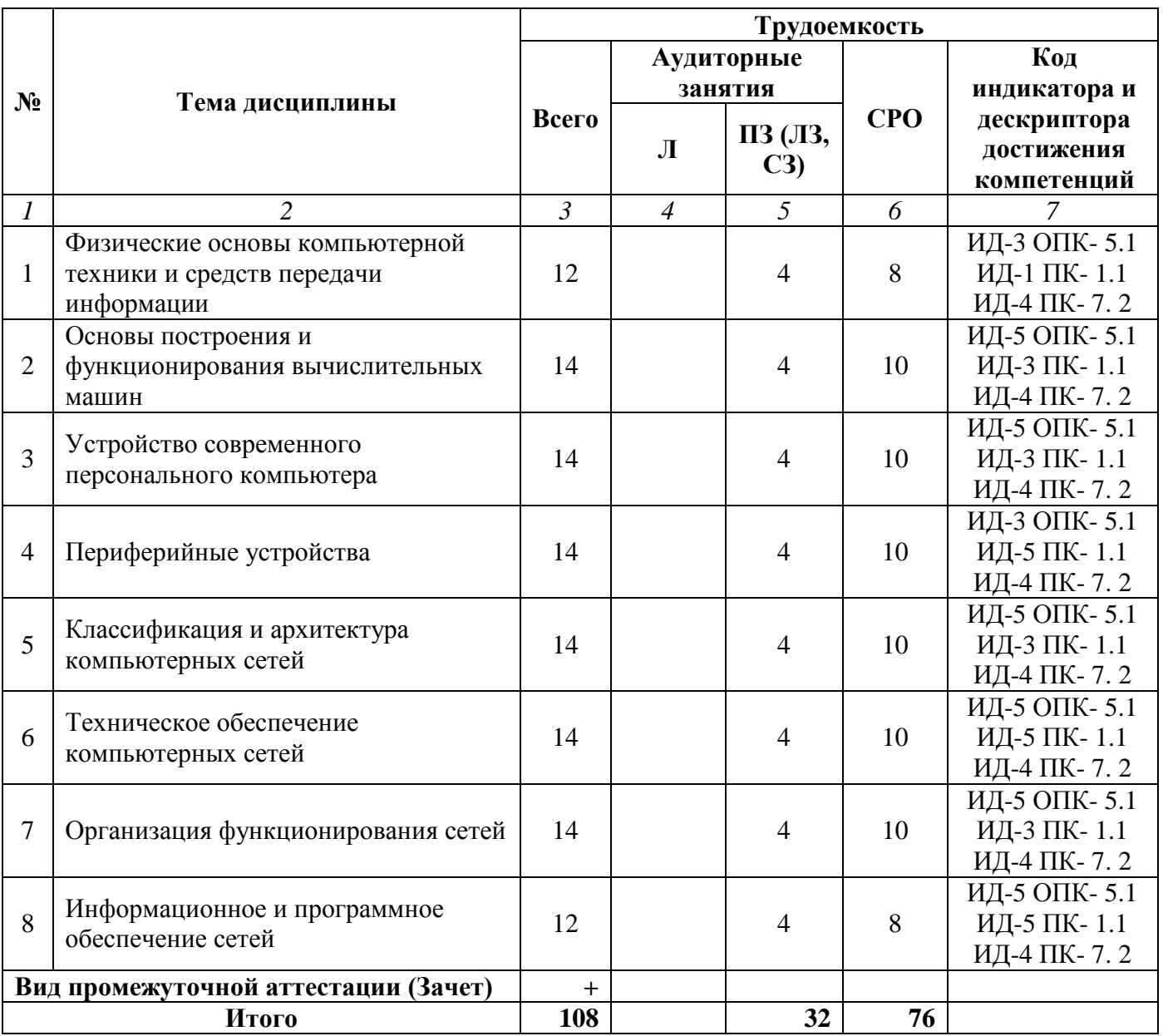

**Заочная форма обучения (полный срок, ускоренный срок на базе СПО, на базе ВО, полное ускоренное обучение)**

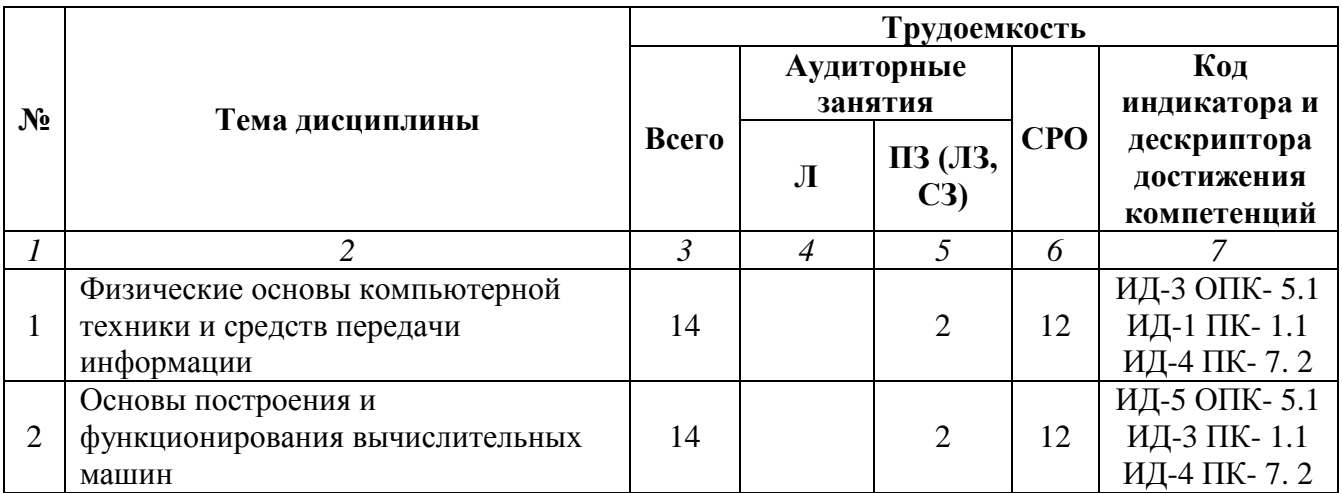

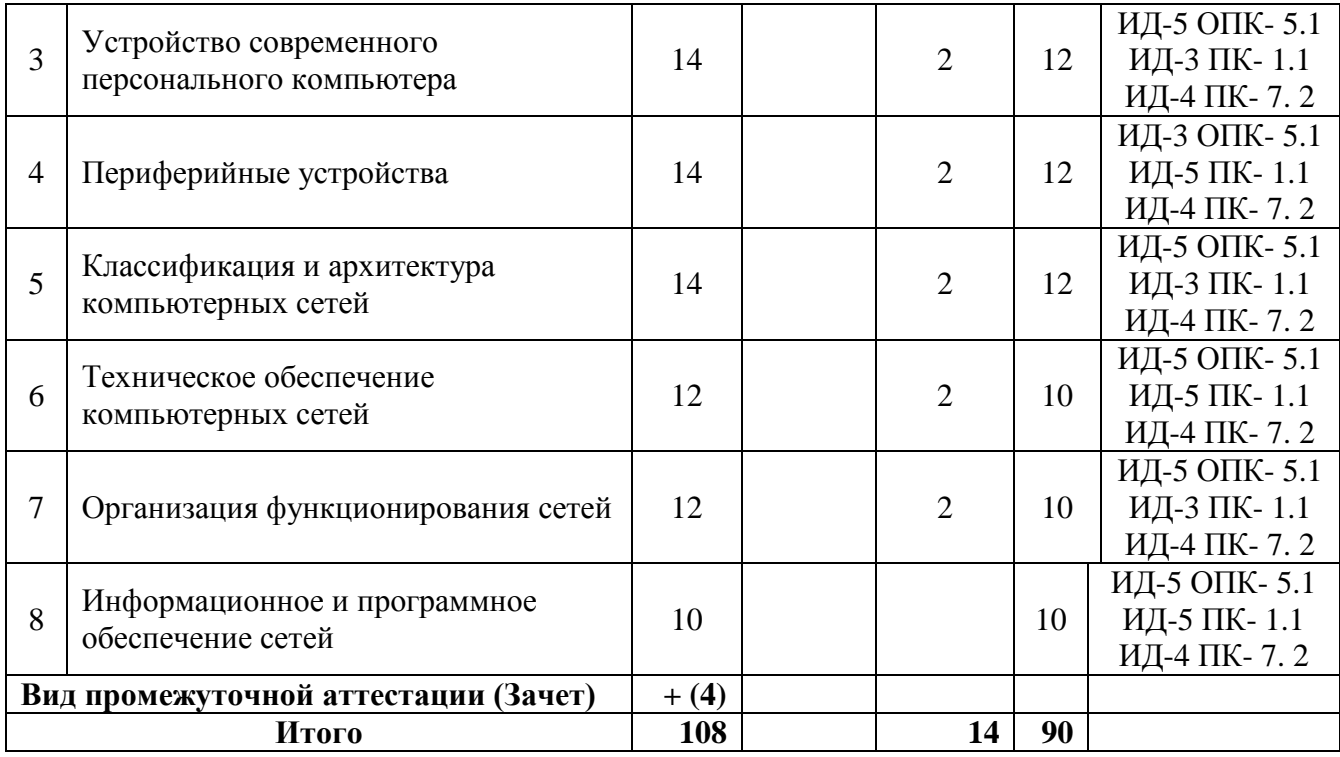

#### **Раздел 3. Содержание дисциплины**

#### **3.1. Содержание дисциплины**

#### <span id="page-6-0"></span>**Тема 1. Физические основы компьютерной техники и средств передачи информации**

Представление информации в ЭВМ. Двоичная, восьмеричная, шестнадцатеричная, двоичнодесятичная системы счислений. Перевод чисел из одной системы счисления в другую. Информационно-логические основы вычислительных машин. Базовые логические функции алгебры логики. Теоремы алгебры логики (булевой алгебры).

#### **Тема 2. Основы построения и функционирования вычислительных машин**

Общие принципы построения и архитектуры вычислительных машин. Классификация ЭВМ, понятие персонального компьютера, виды персональных компьютеров. Функциональная и структурная организация ЭВМ. Основные устройства ЭВМ: память, процессоры, каналы и интерфейсы ввода вывода. Режимы работы ЭВМ. Многомашинные и многопроцессорные вычислительные системы, типовые вычислительные структуры и программное обеспечение. Понятие программного обеспечения. Классификация программного обеспечения.

#### **Тема 3. Устройство современного персонального компьютера**

Структура персонального компьютера. Общее устройство персонального компьютера. Системная плата. Микропроцессор. Основной принцип работы микропроцессора. Общая классификация процессоров. Архитектуры микропроцессоров. Основные виды микропроцессоров фирмы Intel. Современные микропроцессоры. Многоядерные микропроцессоры.

Шины и порты персонального компьютера. Виды памяти. Оперативная память. Постоянная память. Внешняя память. Виды накопителей. Винчестер. Логическая структура дисков. Интерфейсы накопителей. Видеосистема компьютера. Виды мониторов. Основные характеристики мониторов. Видеоадаптер.

#### **Тема 4. Периферийные устройства**

Периферийные устройства: принтер, модем, сканер, стример, дисководы. Основные принципы работы периферийных устройств. Основные характеристики. Сравнительная характеристика устройств.

#### **Тема 5. Классификация и архитектура компьютерных сетей**

Основные понятия компьютерной сети: сервер, клиент, канал связи. Основные виды серверов. Классификация компьютерных сетей: локальные, региональные, глобальные сети. Примеры. Преимущества использования компьютерных сетей. Топологии компьютерных сетей: звезда, кольцо, общая шина, полносвязная, древовидная. Модели ЛВС, одноранговая сеть и иерархическая сеть

Модель OSI. Основные сетевые архитектуры. Сетевая архитектура Ethernet. Сетевая архитектура TokenRing.

#### **Тема 6. Техническое обеспечение компьютерных сетей**

Среда передачи данных. Основные виды кабелей: коаксиальный кабель, витая пара, оптоволоконный кабель. Беспроводные среды. Сетевой адаптер. Соединение нескольких сетей.

#### **Тема 7. Организация функционирования сетей**

Организация передачи данных в сетях. Адресация сообщений. Буферизация сообщений. Пакет данных. Сетевые протоколы. Методы передачи данных в сетях. Режимы и способы передачи данных. Коммутация каналов, сообщений, пакетов.

#### **Тема 8. Информационное и программное обеспечение сетей**

Состав и функции сетевой операционной системы. Характеристики сетевых операционных систем. Требования, предъявляемые к операционным системам. Современные сетевые операционные системы. Операционные системы семейства Windows. Операционные системы семейства Unix.

Разработка заказов на новые программные продукты и коммерческие предложения по продаже технологических, продуктовых. Методы, средства и способы управления проектами по созданию, развитию, выводу на рынок и продажам программных продуктов. Основы ведения бизнеса в области разработки современного программного обеспечения.

# **3.2. Содержание практического блока дисциплины**

# **Очная форма обучения (полный срок)**

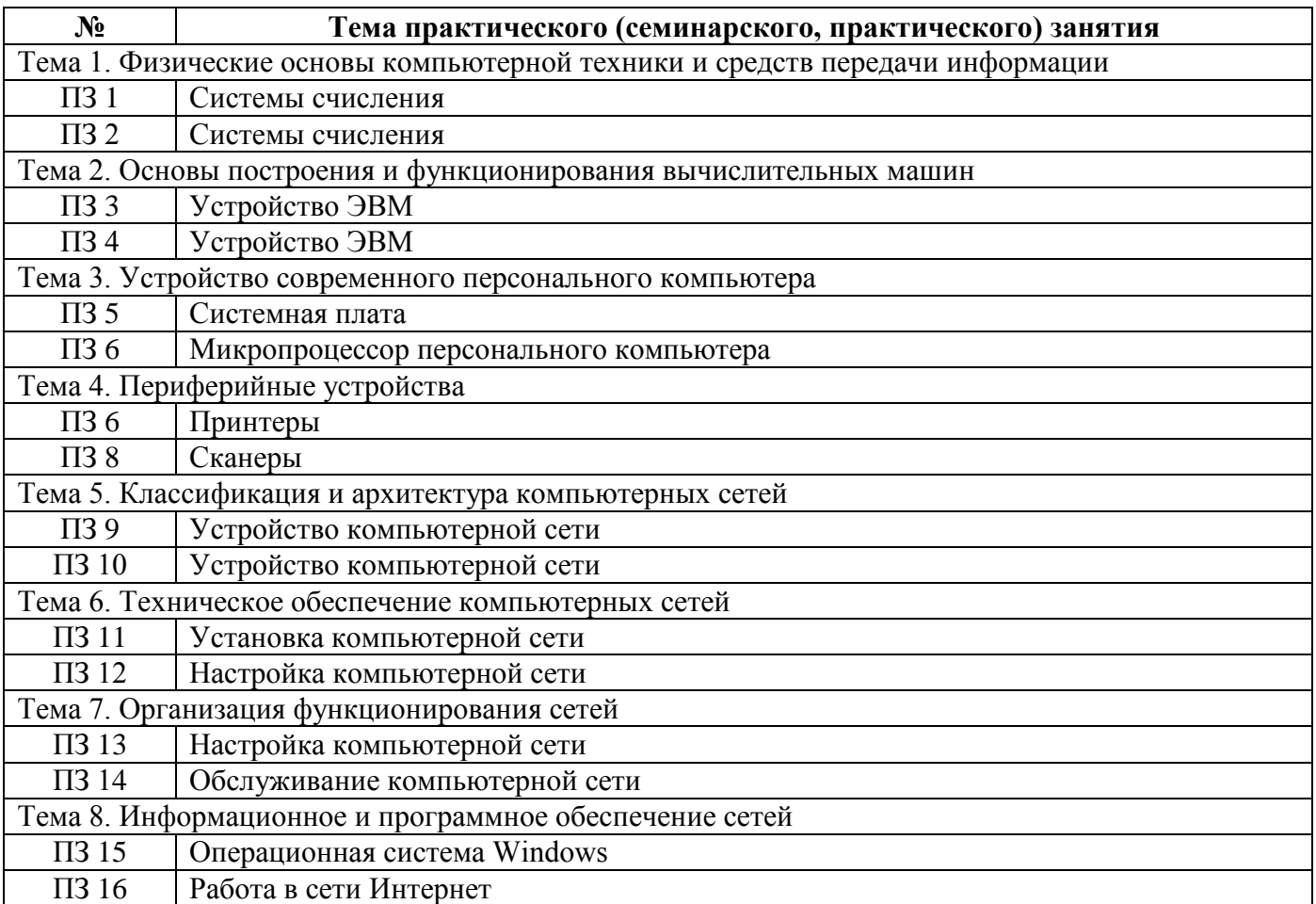

# **Заочная форма обучения (полный срок, ускоренный срок на базе СПО, на базе ВО, полное ускоренное обучение)**

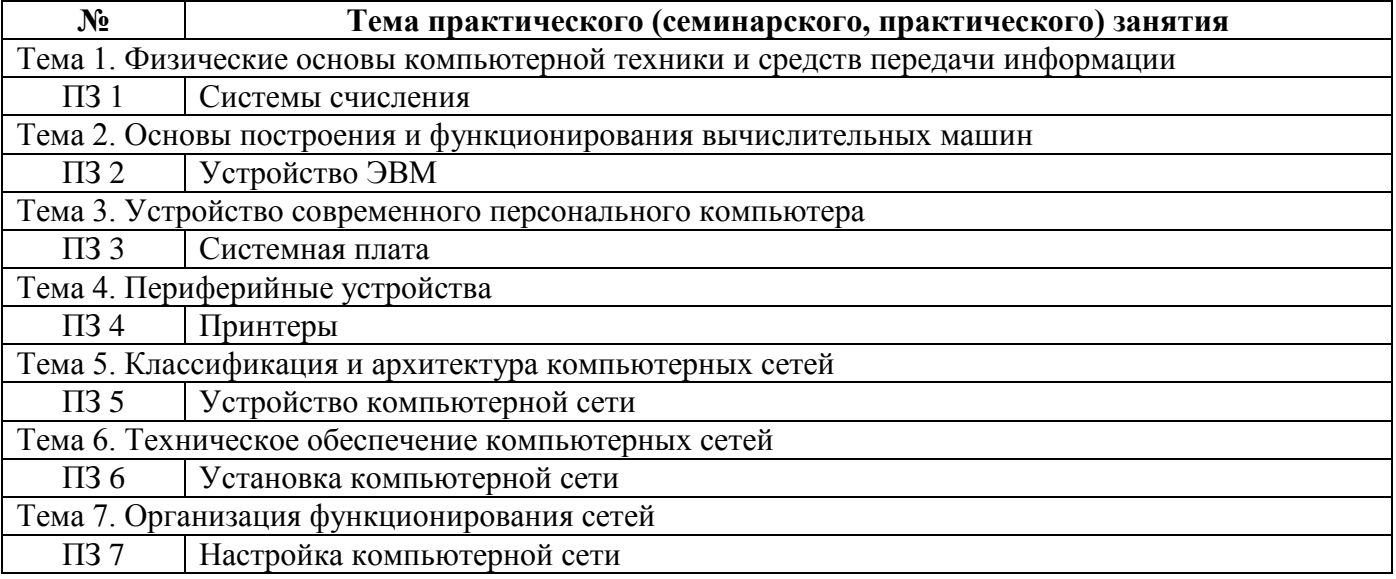

# **3.3. Образовательные технологии**

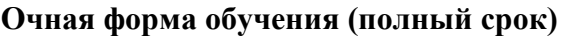

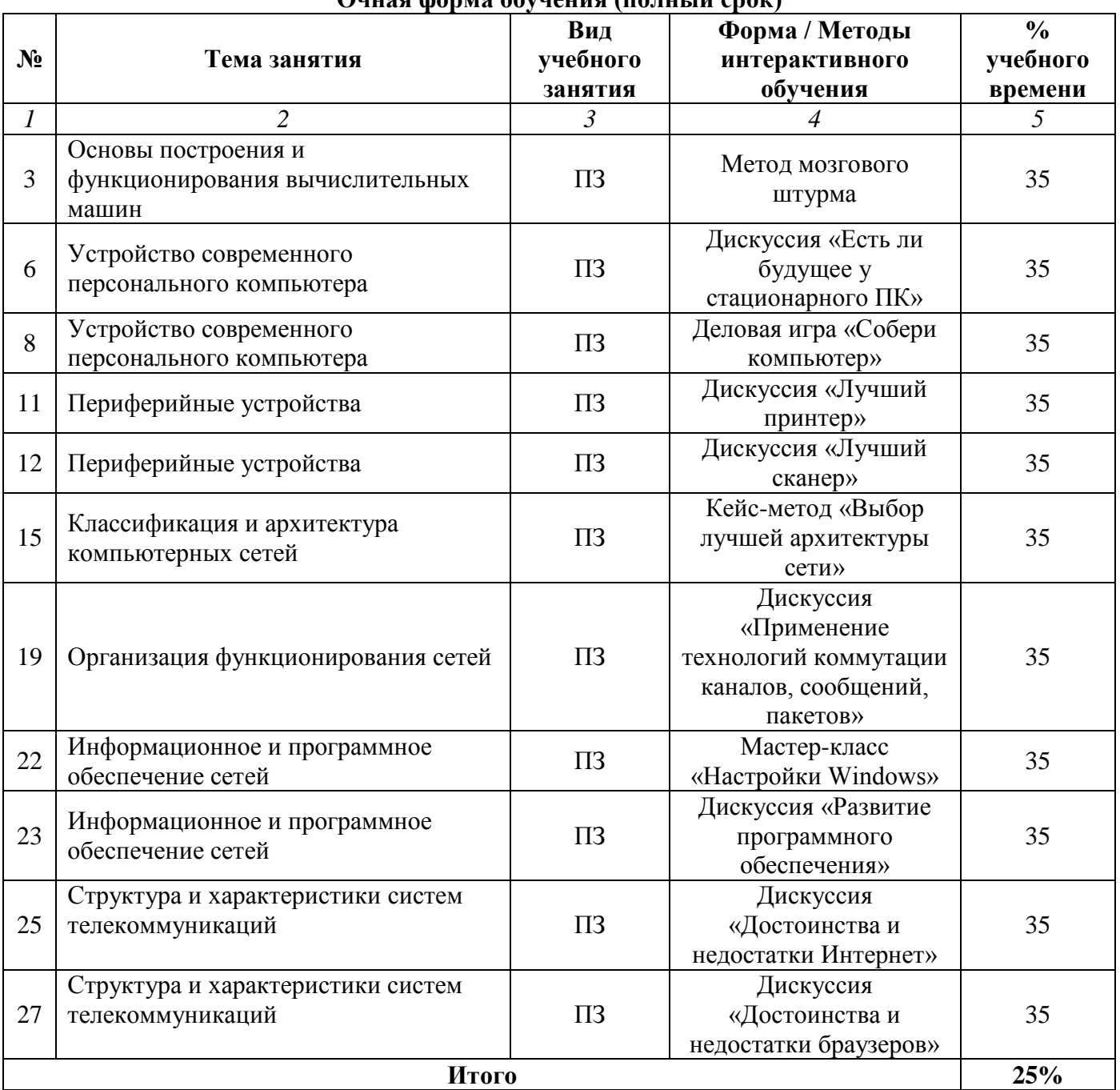

### **Заочная форма обучения (полный срок, ускоренный срок на базе СПО, на базе ВО, полное ускоренное обучение)**

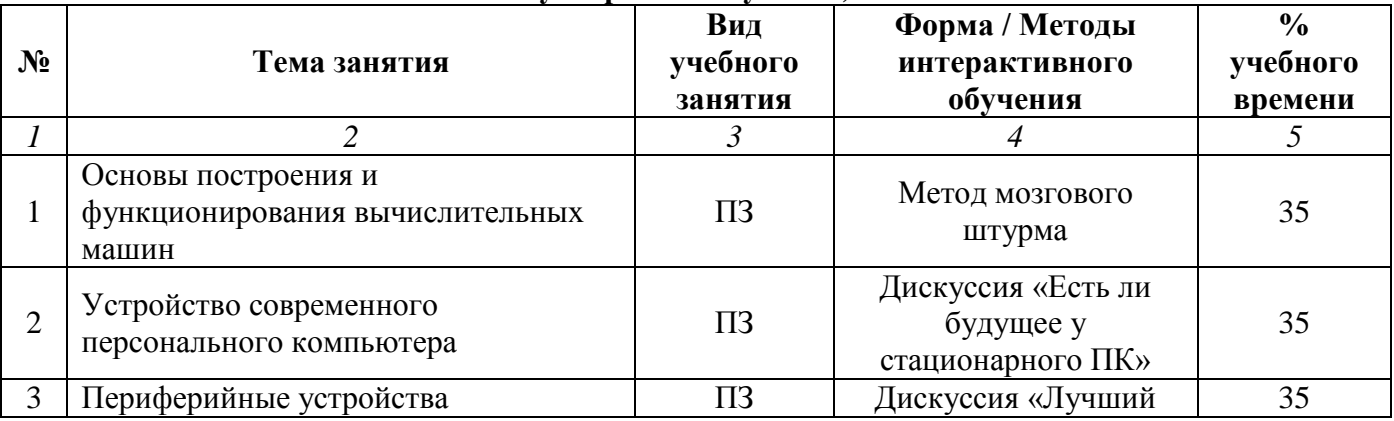

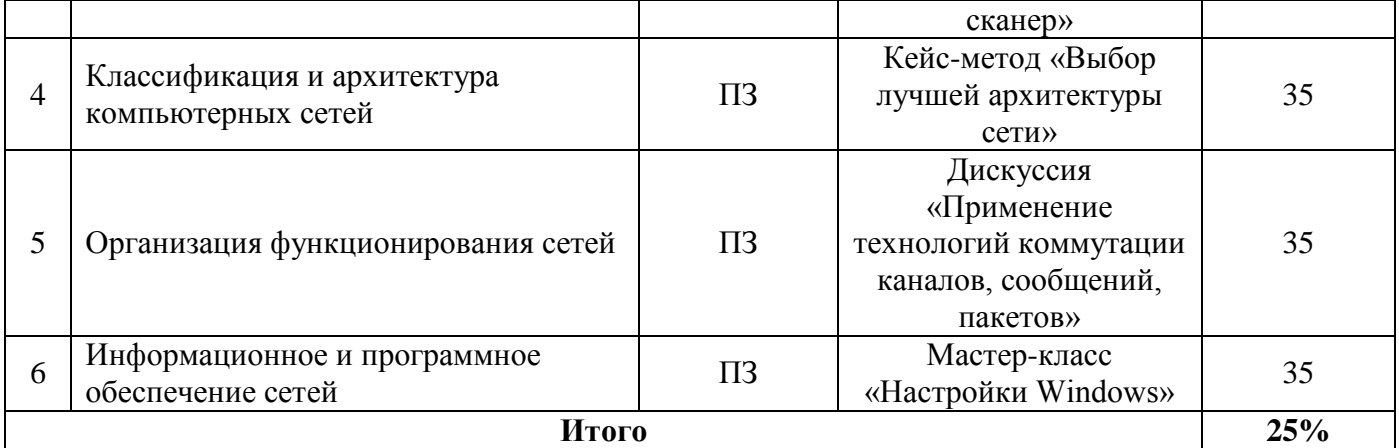

### **Раздел 4. Организация самостоятельной работы обучающихся**

<span id="page-11-0"></span>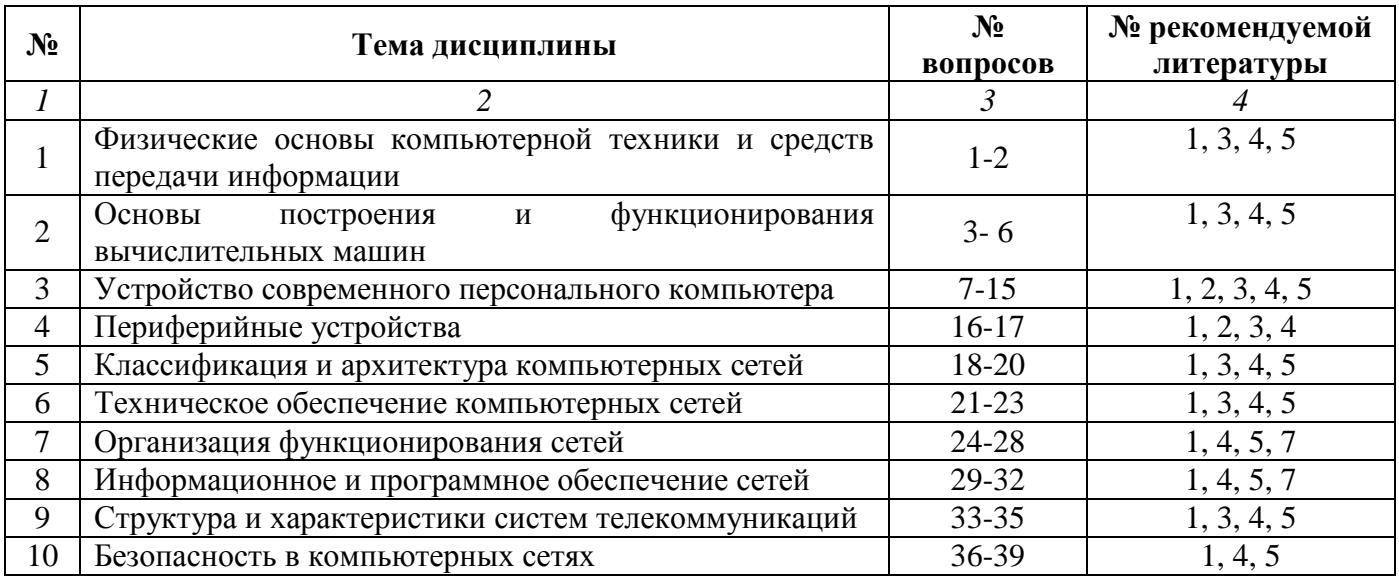

### **4.1. Организация самостоятельной работы обучающихся**

### **Перечень вопросов, выносимых на самостоятельную работу обучающихся**

- 1. Перевод чисел из одной системы счисления в другую.
- 2. Теоремы алгебры логики (булевой алгебры).
- 3. Функциональная и структурная организация ЭВМ.
- 4. Режимы работы ЭВМ.
- 5. Понятие программного обеспечения.
- 6. Классификация программного обеспечения.
- 7. Основной принцип работы микропроцессора. Общая классификация процессоров.
- 8. Современные микропроцессоры.
- 9. Многоядерные микропроцессоры.
- 10. Шины и порты персонального компьютера.
- 11. Виды памяти. Оперативная память. Постоянная память. Внешняя память.
- 12. Виды накопителей. Винчестер. Логическая структура дисков.
- 13. Интерфейсы накопителей.
- 14. Видеосистема компьютера.
- 15. Виды мониторов. Основные характеристики мониторов. Видеоадаптер.

16. Периферийные устройства: стример, дисководы. Основные принципы работы периферийных устройств.

17. Периферийные устройства: стример, дисководы. Основные характеристики. Сравнительная характеристика устройств.

18. Модель OSI.

- 19. Основные сетевые архитектуры. Сетевая архитектура Ethernet.
- 20. Сетевая архитектура TokenRing.

21. Среда передачи данных. Основные виды кабелей: коаксиальный кабель, витая пара, оптоволоконный кабель.

- 22. Беспроводные среды. Сетевой адаптер.
- 23. Соединение нескольких сетей.
- 24. Организация передачи данных в сетях. Адресация сообщений. Буферизация сообщений.
- 25. Пакет данных.
- 26. Методы передачи данных в сетях.
- 27. Режимы и способы передачи данных.
- 28. Коммутация каналов, сообщений, пакетов.
- 29. Характеристики сетевых операционных систем.
- 30. Операционные системы семейства Windows.
- 31. Операционные системы семейства Unix.
- 32. Спутниковые сети.
- 33. Цифровые сети связи.
- 34. Перспективы развития систем телекоммуникаций.
- 35. Классификация данных с точки зрения безопасности.
- 36. Атаки на компьютерные системы.
- 37. Виды атак. Примеры типовых атак.
- 38. Методы отражения атак
- 39. Методы отражения атак.

### **4.2. Перечень учебно-методического обеспечения самостоятельной работы обучающихся**

Самостоятельная работа обучающихся обеспечивается следующими учебно-методическими материалами:

- 1. Указаниями в рабочей программе по дисциплине (п.4.1.)
- 2. Лекционные материалы в составе учебно-методического комплекса по дисциплине

3. Заданиями и методическими рекомендациями по организации самостоятельной работы обучающихся в составе учебно-методического комплекса по дисциплине.

4. Глоссарием по дисциплине в составе учебно-методического комплекса по дисциплине.

5. Методическими рекомендациями по выполнению индиидуальной работы для обучающихся всех форм обучения направления подготовки 09.03.03 Прикладная информатика.

#### <span id="page-13-0"></span>**Раздел 5. Фонд оценочных средств для проведения текущего контроля и промежуточной аттестации обучающихся**

*Фонд оценочных средств по дисциплине представляет собой совокупность контролирующих материалов предназначенных для измерения уровня достижения обучающимися установленных результатов образовательной программы. ФОС по дисциплине используется при проведении оперативного контроля и промежуточной аттестации обучающихся. Требования к структуре и содержанию ФОС дисциплины регламентируются Положением о фонде оценочных материалов по программам высшего образования – программам бакалавриата, магистратуры.*

### **5.1. Паспорт фонда оценочных средств**

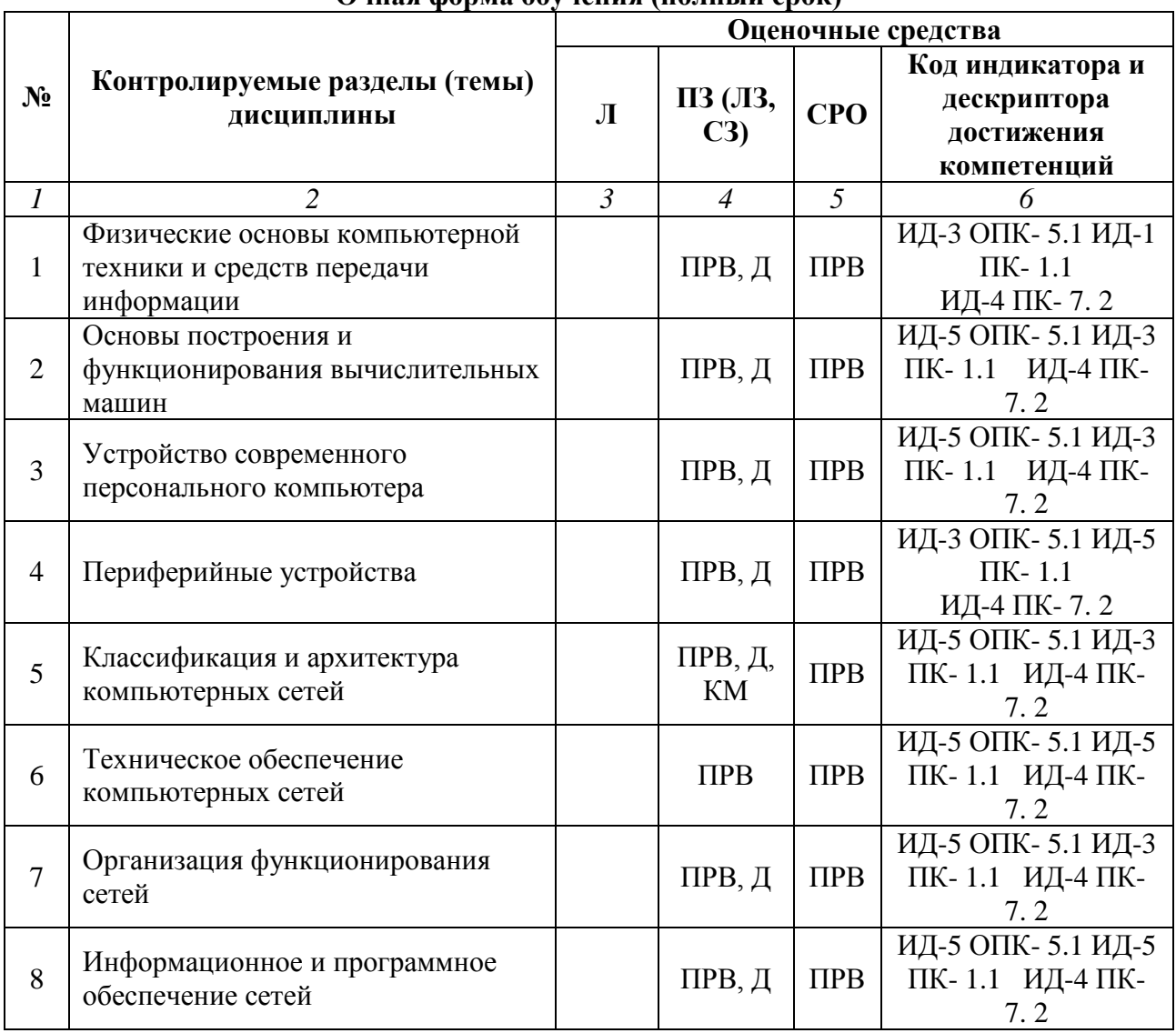

#### **Очная форма обучения (полный срок)**

### **Заочная форма обучения (полный срок, ускоренный срок на базе СПО, на базе ВО, полное ускоренное обучение)**

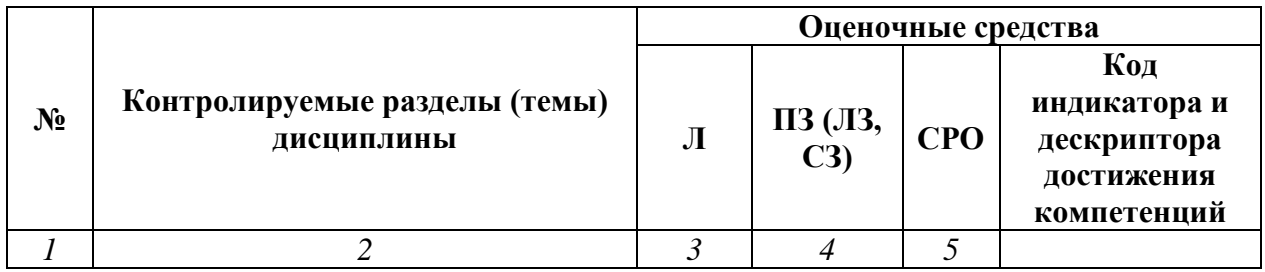

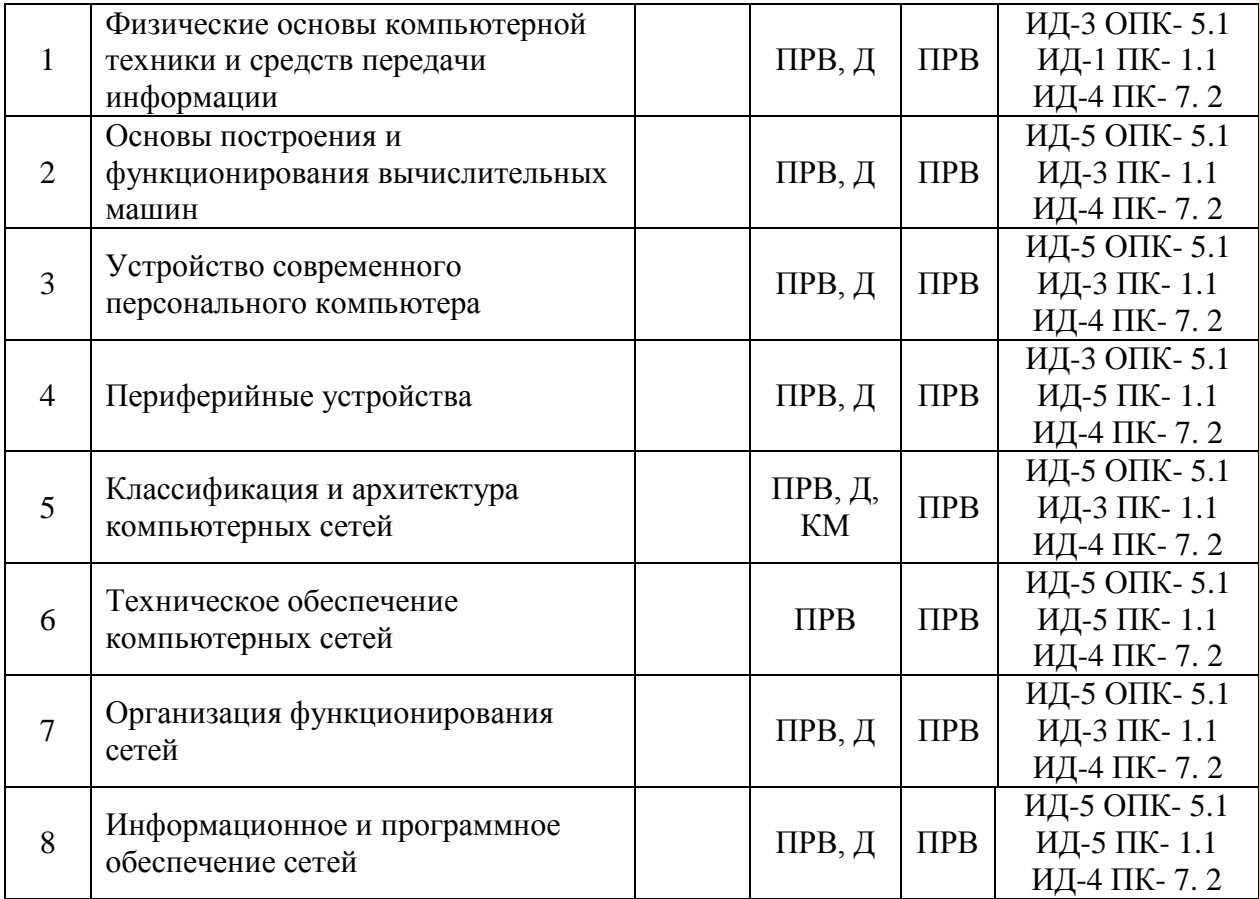

### **Условные обозначения оценочных средств (Столбцы 3, 4, 5):**

*УО* – устный (фронтальный, индивидуальный, комбинированный) опрос;

*ПРВ* – проверка курсовых (расчетно-графических) работ (проектов), рефератов, отчетов, рецензий, аннотаций, конспектов, графического материала, эссе, переводов, решений заданий, выполненных заданий в электронном виде и т.д.;

*КМ* – Кейс-метод;

*Д* – Дискуссия, полемика, диспут, дебаты.

### **5.2. Оценочные средства текущего контроля Перечень практических (семинарских) заданий**

#### **Тема № 1: «Физические основы компьютерной техники и средств передачи информации»**

#### **Цель:**

- изучить существующие системы счисления;
- изучить способы перевода чисел из одной системы счислению в другую;
- получить практические навыки перевода чисел из одной системы счисления в другую.

**Результат обучения.** После обучения обучающийся должен:

- знать существующие системы счисления;
- уметь переводить числа из одной системы счислению в другую;

### **1. Системы счисления, как основа функционирования ЭВМ**

Вся информация в компьютере кодируется. Для кодирования могут использоваться различные системы счисления.

*Система счисления* - это способ наименования и изображения чисел с помощью символов, имеющих определенные количественные значения [8].

Различают позиционные и непозиционные системы счисления.

В **непозиционных** системах счисления значение каждой цифры не зависит от ее положения в

ряду цифр, изображающих число (например, римская система счисления - XXX=10+10+10=30).

В позиционных системах счисления значение каждой цифры зависит от ее положения в ряду цифр, изображающих число (например, 555=500+50+5)

В позиционных системах счисления любое число можно представить в виде следующего неравенства:

 $N=a_n * P^n + a_{n-1} * P^{n-1} + a_{n-2} * P^{n-2} ...$ 

где:

**N** – число в требуемой системе счисления

**a<sup>n</sup>** - цифра n-го разряда

**P** - основание системы счисления

**n** - порядковый номер цифры

Hапример, 271<sub>8</sub>=2\*8<sup>2</sup>+7\*8<sup>1</sup>+1\*8<sup>0</sup>=128+56+1=185<sub>10</sub>

В компьютере могут использоваться следующие системы счисления: двоичная, двоичнодесятичная, шестнадцатеричная.

**Двоичная** система счисления использует для представления информации две цифры 0 и 1. Обычные цифры имеют следующий вид в данной системе:

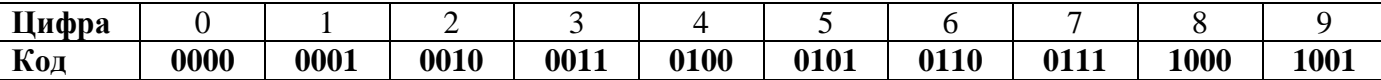

В ЭВМ применяется прямой, обратный и дополнительный двоичные коды. Прямой код используется для представления положительных и отрицательных чисел в запоминающем устройстве ЭВМ, а также при умножении и делении. Обратный и дополнительный коды используются для замены операции вычитания операцией слежения, что упрощает устройство арифметического блока ЭВМ. К кодам выдвигаются следующие требования:

разряды числа в коде жестко привязаны к определенной разрядной сетке.

 для записи кода знака в разрядной сетке отводится фиксированный, строго определенный разряд.

Например, если за основу представления кода взят один байт, то для представления числа будет отведено 7 разрядов, а для записи кода знака один разряд.

**Прямой код**. Прямой код числа в двоичной системе счисления совпадает по изображению с записью самого числа в двоичной системе счисления. Значение знакового разряда для положительных чисел равно 0, для отрицательных чисел - 1. Знаковым разрядом обычно является крайний левый разряд в разрядной сетке.

#### **Пример:**

Если для записи кода выделен один байт, то для числа **+1101** прямой код **0|0001101**, а для отрицательного числа **-1101** прямой код **1|0001101**.

**Обратный код**. Обратный код для положительного числа в двоичной системе счисления совпадает с прямым кодом. Для отрицательного числа все цифры числа заменяются на противоположные (1 на 0, 0 на 1), а в знаковый разряд заносится единица.

#### **Пример:**

Для числа **+1101**:

- прямой код **0|0001101**
- обратный код **0|0001101**
- Для отрицательного числа **-1101**:
- прямой код **1|0001101**
- обратный код **1|1110010**

**Дополнительный код**. Дополнительный код положительного числа в двоичной системе счисления совпадает с прямым кодом. Для отрицательного числа дополнительный код образуется путем получения обратного кода и добавлением к младшему разряду единицы.

#### **Пример:**

Для числа **+1101**:

дополнительный код **0|0001101**

- Для отрицательного числа -1101:
- дополнительный код **1|1110011**

**Шестнадцатеричная** система счисления использует для представления информации как цифры, так и латинские буквы A, B, C, D, E, F:

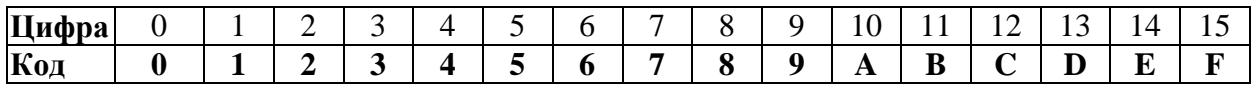

**Двоично-десятичная** система счисления использует для представления информации также две цифры 0 и 1. Однако все цифры в этой системе отдельно кодируются четырьмя двоичными цифрами и записываются последовательно друг за другом:

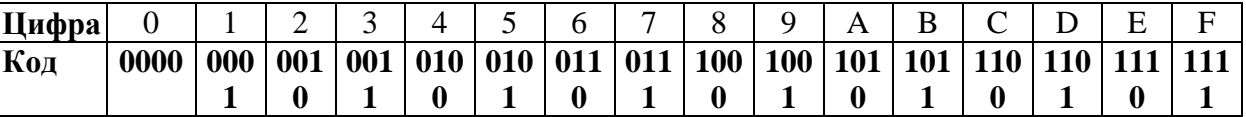

Например, число 745 в данной системе счисления будет выглядеть следующим образом: 0 1 1 1 0 1 0 0 0 1 0 1

$$
\begin{array}{c}\n\searrow \\
7 \quad 4 \quad 5\n\end{array}
$$

В вычислительных машинах применяется две *формы представления чисел*:

с фиксированной запятой (точкой);

с плавающей запятой (точкой).

С **фиксированной запятой** все числа изображаются в виде последовательности цифр с постоянным для всех чисел положением запятой, отделяющей целую часть от дробной, например:

56787,67895; 00213,12000; -00000,00003

Эта форма является самой простотой, однако, не всегда может быть использована для вычислений.

С **плавающей запятой** каждое число изображается в виде двух групп цифр. Первая группа цифр называется мантиссой, вторая порядком:

### **N=M\*P r** ,

где М - мантисса (обязательно меньше 1);

 $r = \pi$ орялок:

Р - основание системы счисления.

Те же числа с плавающей запятой будут выглядеть так:

 $0,5678767895*10^5$ :  $0,21312*10^3$ ;  $-0.3*10^{-4}$ 

### **2. Практическое задание**

- 1. Переведите число 753 из десятичной в шестнадцатеричную систему счисления. Запишите ответ в отчете. Используя калькулятор в инженерном режиме проверьте ответ.
- 2. Переведите число 243 из десятичной в восьмеричную систему счисления.
- 3. Переведите число 342 из десятичной в двоичную систему счисления.
- 4. Переведите число 563 из десятичной в двоично-десятичную.
- 5. Переведите число A2 из шестнадцатеричной в десятичную систему счисления.
- 6. Переведите число 74 из восьмеричной в десятичную систему счисления.
- 7. Переведите число 98 из восьмеричной в десятичную систему счисления.
- 8. Переведите число 5C из шестнадцатеричной в восьмеричную систему счисления.
- 9. Запишите число –50 (десятичная система счисления) в прямом коде двоичной системы счисления.
- 10. Запишите число –77 (десятичная система счисления) в прямом коде двоичной системы счисления.
- 11. Запишите число –35 (десятичная система счисления) в дополнительном коде двоичной системы счисления.
- 12. Запишите число –93 (десятичная система счисления) в дополнительном коде двоичной системы счисления.
- 13. Используя сеть, Интернет решите следующие задачи:
- 14. Запишите число 0,1 (десятичная система счисления) в двоичной системе счисления с фиксированной запятой.
- 15. Запишите число –0,75 (десятичная система счисления) в обратном коде двоичной системы счисления с фиксированной запятой.
- 16. Запишите число –0,75 (десятичная система счисления) в прямом коде двоичной системы счисления с фиксированной запятой.
- 17. Запишите число –0,25 (десятичная система счисления) в дополнительном коде двоичной системы счисления с фиксированной запятой.
- 18. Запишите число –0,125 (десятичная система счисления) в дополнительном коде двоичной системы счисления с фиксированной запятой.

### **3. Создание отчета**

После выполнение практического задания студент должен составить отчет, в котором должны быть отражены следующие положения:

- номер и название практической работы;
- цель и план занятия;
- решенные практические задания.

Используя современные электронные источники информации ответьте на следующие вопросы:

- 1. Объясните историческую необходимость использования прямого кода.
- 2. Объясните историческую необходимость использования обратного кода.
- 3. Объясните историческую необходимость использования обратного кода.
- 4. Объясните историческую необходимость использования двоично-десятичной системы счисления.

### **Тема № 2: «Основы построения и функционирования вычислительных машин»**

### **Цель:**

- изучить общее устройство персонального компьютера;
- изучить подключение основных элементов ПК;
- изучить методы маркировки основных элементов ПК.

**Результат обучения.** После обучения обучающийся должен:

- знать общее устройство персонального компьютера;
- уметь осуществлять подключение основных элементов ПК.
- уметь работать с маркировкой основных устройств ПК.

### **1. Общее устройство персонального компьютера**

Стационарный ПК состоит из трех основных частей (Рис. 1):

- системный блок;
- клавиатура;
- монитор.

Однако в настоящее время в состав компьютера при комплектовании фирмы-поставщики включают и манипулятор мышь, который по существу является не основным, а периферийным устройством. Таким образом, можно считать, что стационарный компьютер состоит из 4 устройств.

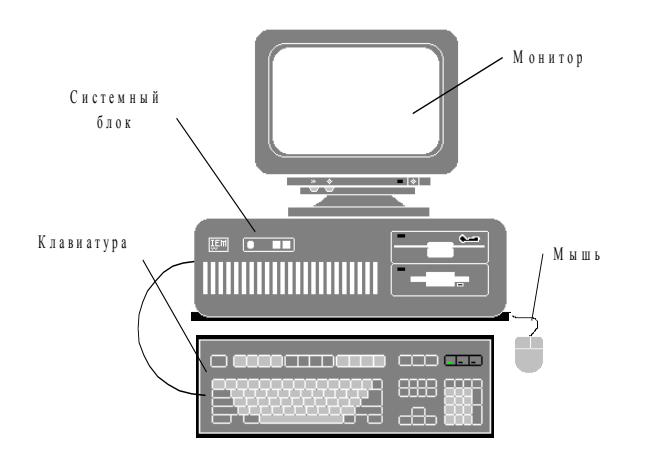

Рис. 1. Стационарный ПК с корпусом desktop

*Системный блок* – это центральное звено компьютерной системы, в котором располагаются: системная плата, микропроцессор, оперативная и постоянная память, системные шины,

- локальные шины;
	- блок питания;
	- дисководы (один или два);
	- винчестер;

адаптеры и контроллеры различных устройств.

**Контроллер устройства** – это электронный элемент, который управляет его работой.

**Адаптер** – это электронный элемент, который обеспечивает непосредственное соединение устройства с компьютером.

Очень часто функции и контроллера и адаптера совмещаются в одном физическом устройстве.

Системные блоки различаются по размеру. Среди размерного ряда выделяют следующие виды:

 Big tower (full tower) – большая башня. Этот блок из-за большого размера устанавливается либо на пол, либо на специальную подставку.

 Tower – башня. Этот блок также устанавливается либо на пол, либо на специальную подставку. В редких случаях его можно устанавливать на стол.

 Mini tower – малая башня. Благодаря небольшому размеру этот блок, как правило, устанавливается на рабочем столе.

 Desktop – аналогичен системному блоку mini tower, но располагается на столе не вертикально, а горизонтально.

 Slim line – низкопрофильный блок. Имеет горизонтальное расположение и небольшую высоту, благодаря чему монитор компьютера можно устанавливать непосредственно на системный блок и, таким образом, экономить место на рабочем столе.

*Монитор* предназначен для отображения текстовой и графической информации.

*Клавиатура* используется для ввода текста, чисел и команд в компьютер.

#### **2. Основные внутренние элементы системного блока**

*Системная (материнская) плата* является основой персонального компьютера, на которой расположены основные электронные элементы: микропроцессор, оперативная память, кварцевый генератор, BIOS (базовая система ввода/вывода), вспомогательные микросхемы, аккумулятор, разъемы расширения, контроллеры устройств и т.д.

*Микропроцессор* (CPU – Central Processing Unit) – это микросхема, выполняющая все вычисления и обработку информации в компьютере. Скорость работы микропроцессора определяет быстродействие самого ПК. Чем быстрее работает микропроцессор, тем выше производительность ПК.

*Память компьютера* содержит два вида запоминающих устройств:

- постоянное запоминающее устройство (ПЗУ);
- оперативное запоминающее устройство (ОЗУ).

**ПЗУ** служит для хранения постоянной (неизменяемой) программной и справочной информации, например, загрузочных программ, программ тестирования устройств компьютера, драйверов базовой системы ввода-вывода BIOS (Base Input Output System), которая обеспечивает взаимодействие операционной системы и прикладных программ с различными устройствами компьютера.

ПЗУ является **энергонезависимой** памятью. Это означает, что при выключении питания компьютера вся информация в ПЗУ остается неизменной.

**ОЗУ** служит для оперативной записи, хранения и считывания информации, непосредственно участвующей в вычислительном процессе.

В современном компьютере имеются локальные и системные шины. *Системная шина* служит для передачи данных и управляющих сигналов между микропроцессором и остальными электронными элементами компьютера. *Локальные шины* непосредственно связывают процессор с контроллерами периферийных устройств. Эти шины позволяет периферийным устройствам, таким как видеоадаптеры, контроллеры накопителей и т.д., работать с тактовой частотой до 33 МГц и выше.

Присоединение периферийных устройств, таких как манипулятор мышь, внешний модем, принтер к персональному компьютеру производится через адаптеры. Взаимодействие периферийного устройства с адаптером происходит через интерфейс, который называется *портом ввода-вывода*.

Различают два типа портов:

- параллельный (Centronics);
- последовательный (RS-232C).

Порт называется последовательным, когда биты информации передаются последовательно один за другим. Порт называется параллельным, когда несколько бит информации передаются одновременно. Последовательный порт имеет небольшой прямоугольный разъем с 9-ю контактами.

Однако для подключения манипулятора мышь может использовать и отдельный порт, имеющий название PS/2. Разъем этого порта является круглым и имеет шесть выводов.

В качестве внешней памяти на персональных компьютерах используются различного рода *накопители*. По отношению к компьютеру накопители могут быть:

 **внутренними**, которые устанавливаются внутри корпуса компьютера (винчестер, флоппидисковод, внутренний дисковод CD-ROM и т.д.);

**внешними** (стример, внешний дисковод CD-ROM и т.д.).

Для подключения накопителей к персональному компьютеру в настоящее время используются контроллеры с двумя основными типами *интерфейсов*:

 **IDE** (Integrated Drive Electronics – электроника интегрированных устройств) или АТА (AT Attachment);

**SCSI** (Small Computer System Interface – интерфейс малых компьютерных систем).

Следует заметить, что компьютер может использовать оба интерфейса.

*Видеоадаптер* служит для преобразования цифрового сигнала, который обрабатывает компьютер, в видеосигнал, поступающий на монитор.

### **3. Практическое задание**

### **Задание №1. Подключение оборудования к системному блоку.**

1. Убедитесь в том, что компьютер выключен. В противном случае выключите компьютер.

- 2. Отключите шнур питания компьютера от электросети.
- 3. Определите, какие кнопки управления присутствуют на лицевой панели системного блока ПК. **Запишите в отчет** их название и назначение (последовательность ответов **см. п. 4. Создание отчета**).
- 4. Определите, какие индикаторы присутствуют на лицевой панели системного блока ПК. Запишите в отчет их название и назначение.
- 5. Определите и запишите в отчет, какие дисководы доступны с лицевой панели системного блока. Если дисководов нет, то укажите это в отчете.
- 6. Отключите все кабели и провода от системного блока компьютера.
- 7. Разверните системный блок задней стенкой к себе.
- 8. Установите месторасположение следующих разъемов:
	- питания системного блока;
	- питания монитора;
	- сигнального кабеля монитора;
	- клавиатуры;
	- манипулятора мышь;
	- последовательных портов;
	- параллельного порта;
	- сетевого кабеля;
	- аудиовыхода;
- 9. Определите и запишите в отчет, к какому форм-фактору относится системный блок вашего ПК.
- 10. Определите и запишите в отчет, какой порт на вашем ПК используется для подключения манипулятора мышь.
- 11. Определите и запишите в отчет, модель вашего монитора.
- 12. Подключите все кабели и провода к компьютеру.
- 13. Включите питание компьютера и проверьте его работоспособность.

### **Задание №2. Изучение компоновки системного блока**

- 1. Откройте корпус макета персонального компьютера.
- 2. Установите местоположение блока питания компьютера. Выпишите все характеристики блока питания ПК.
	- 3. Установите местоположение системной платы компьютера.
- 4. Отсоедините источник питания от системной платы. Обратите внимание, если ваш системный блок относится к классу АТ, то подключение питания к системной плате осуществляется с помощью двух разъемов, черные провода которых должны быть обязательно рядом.
	- 5. Установите местоположение жесткого диска.
- 6. Отключите кабель питания и информационный шлейф от разъемов жесткого диска. Обратите внимание на метку подключения шлейфа к винчестеру. Красный провод шлейфа и первый выход на разъеме диска должны совпадать.
	- 7. Открутите установочные винты винчестера и снимите его.
- 8. С помощью маркировки определите и запишите в отчет модель винчестера и его основные характеристики.
	- 9. Установите местоположение флоппи-дисковода и дисковода компакт-дисков.
- 10. Отключите кабели и шлейфы от разъемов флоппи-дисковода и дисковода компактдисков. Обратите внимание на подключение этих кабелей.
	- 11. С помощью маркировки определите и запишите в отчет модель флоппи-дисковода.
	- 12. Определите тип дисковода компакт-дисков (CD-ROM, CD-RW, DVD-ROM, DVD-RW).
- 13. С помощью маркировки определите и запишите в отчет модель дисковода компактдисков.
	- 14. Установите местоположение платы видеоадаптера.
	- 15. Отсоедините плату видеоадаптера от системной платы компьютера.
	- 16. Определите и запишите в отчет модель видеоадаптера.
	- 17. Установите местоположение платы сетевого адаптера.
	- 18. Отсоедините плату сетевого адаптера от системной платы компьютера.
	- 19. Определите и запишите в отчет модель сетевого адаптера.

20. Установите обратно все устройства компьютера и подсоедините их. Будьте внимательны при подключении шлейфов устройств, соблюдайте маркировку.

21. Покажите результат работы преподавателю.

### **4. Создание отчета**

После выполнение практического задания обучающийся должен составить отчет, в котором должны быть отражены следующие положения:

- номер и название практической работы;
- цель и план занятия;
- ответы на вопросы, изложенные в разделе 3:
- 1. Кнопки управления лицевой панели системного блока.
- 2. Индикаторы лицевой панели.
- 3. Имеющиеся дисководы.
- 4. Форм-фактор системного блока.
- 5. Порт для подключения манипулятора мышь.
- 6. Модель монитора.
- 7. Характеристики блока питания.
- 8. Модель винчестера и его характеристики.
- 9. Модель флоппи-дисковода.
- 10. Тип дисковода компакт-дисков.
- 11. Модель дисковода компакт-дисков.
- 12. Модель видеоадаптера.
- 13. Модель сетевого адаптера.

### **Тема № 3: «Устройство современного персонального компьютера»**

### **Цель:**

- изучить основные компоненты системной платы персонального компьютера;
- изучить способы подключения внутренних устройств ПК к системной плате.

**Результат обучения.** После обучения обучающийся должен:

- знать основные компоненты системной платы ПК;
- уметь осуществлять подключение внутренних устройств к системной плате ПК.
- уметь работать с маркировкой внутренних устройств ПК.

### **1. Системная плата**

*Системная (материнская) плата* является основой персонального компьютера, на которой расположены основные электронные элементы: микропроцессор, оперативная память, кварцевый генератор, BIOS (базовая система ввода/вывода), вспомогательные микросхемы, аккумулятор, разъемы расширения, контроллеры устройств и т.д.

В настоящее время системные платы можно разделить на следующие виды:

- 1. Частично интегрированные платы. В этих платах видеоадаптер, звуковая плата, модем и другие устройства устанавливаются в виде отдельных модулей в разъемы расширения системной платы.
- 2. Полностью интегрированные платы (All-In-One). В этих палатах контроллеры дисков, графический видеоадаптер, модем и другие устройства размещены непосредственно на системной плате.

Одной из основных характеристик материнской платы является ее **геометрический размер**. Известны три базовых размера:

- Full-size AT;
- Baby-AT;
- LPX (Low Profile X).

Плата Full-size AT имеет размер 12х13,8 дюйма (1 дюйм 2,5 см.). Как правило, плата такого размера может быть установлена только в корпус типа **big tower** (большая башня). В настоящее время, такие системные платы обычно используются в серверах.

Платы Baby-AT имеют размер 8,57х13,04 дюйма. Это стандартные материнские платы, которые устанавливаются в большинство ПК с корпусами **mini tower** или **desktop**.

Платы размера LPX устанавливаются в ПК с корпусами **slimline** (низкопрофильные). Впервые такие платы были предложены фирмой Western Digital. Их габаритные размеры могут составлять 9х13 или 8,2х10,4 дюйма. Все подобные системные платы являются полностью интегрированными.

В настоящее время широкое распространение получили системные платы с поддержкой стандарта **ATX**. Стандарт АТХ обеспечивает следующие возможности для системных плат:

- 1. Наличие на задней панели системного блока двойной панели разъемов ввода-вывода. Это позволяет расположить внешние разъемы непосредственно на системной плате и исключает необходимость использования кабелей, соединяющих внутренние разъемы и заднюю панель корпуса.
- 2. Наличие единого внутреннего разъема источника питания, который невозможно установить неправильно. Этот разъем имеет контакты для подвода к системной плате напряжения 3,3 В, а это означает, что для системной платы АТХ не нужны встроенные регуляторы напряжения, которые часто выходят из строя.
- 3. Изменены места расположения микропроцессора и модулей памяти: они не мешают платам расширения, и их легко заменить новыми, не вынимая при этом ни одного из установленных адаптеров.
- 4. Микропроцессор и модули памяти расположены рядом с источником питания и дополнительно обдуваются его вентилятором. Причем, в конструкции АТХ вентилятор источника питания направляет поток воздуха внутрь корпуса, увеличивая в нем давление и препятствуя проникновению в компьютер пыли и грязи.
- 5. Изменены места расположения разъемов для подключения накопителей. Внутренние разъемы ввода-вывода для накопителей на гибких и жестких дисках смещены и находятся рядом с этими накопителями, а не под слотами расширения или самими накопителями.
- 6. Источник питания имеет программное управление. Это дает возможность включать и выключать компьютер программными средствами, например, используя режим завершения работы в системе Windows.

Набор микросхем, на которых строится системная плата компьютера, называется *чипсет* (chipset). В настоящее время чипсет представляет собой набор больших интегральных микросхем (БИС) в которых реализованы одновременно функции нескольких устройств (контроллеры оперативной памяти, кэш-памяти, клавиатуры, жестких дисков и т.д.)

В **постоянной памяти** (ПЗУ), которая размещена на системной плате, хранятся: загрузочные программы для операционных систем, программы тестирования устройств компьютера, BIOS и т.д.

**BIOS** (Basic Input Output System) – базовая система ввода-вывода информации, включает в себя набор специальных программ ввода-вывода, благодаря которым операционная система и прикладные программы могут взаимодействовать как с различными устройствами самого компьютера, так и с периферийными устройствами.

Система BIOS в IBM-совместимых компьютерах реализована в виде одной или двух микросхем, установленных на системной плате. Эти микросхемы могут быть съемными или несъемными. Наличие съемных микросхем позволяет производить модернизацию BIOS, путем установки новых микросхем. В настоящее время получили распространения системы BIOS на основе *флэш-памяти*. Такая система позволяет производить перезапись базовой системы вводавывода, тем самым, модернизируя ее. Для таких BIOS в комплекте с компьютером прилагается дискета со специальной программой для перезаписи.

*Оперативная память* – предназначена для хранения переменной информации, так как допускает изменение своего содержимого во время работы микропроцессора. В оперативной памяти хранятся команды выполняемой программы и данные, непосредственно участвующие в вычислительном процессе. Главная особенность оперативной памяти заключается в том, что при выключении питания компьютера, вся информация, находящаяся в ней, полностью исчезает.

Для размещения оперативной памяти системные платы оснащаются разъемами для так называемых **SIMM-модулей** (Single In Line Memory Module), которые имеют 72 контакта, или **DIMM-модулей** (Dual In Line Memory Module), которые имеют 168 контактов. Модули представляют собой небольшие текстолитовые платы с установленными на них микросхемами памяти. Для подключения к системной плате модуля памяти используется "ножевой" разъем.

### **2. Шины, порты и контроллеры**

Для подключения дополнительных устройств на системной плате имеются разъемы различных шин и контроллеров.

*Шина ISA.* В компьютерах IBM PC AT, использующих микропроцессор Intel 80286 и выше, применяется системная шина ISA (Industry Standard Architecture). На материнской плате компьютера для шины ISA имеются 36-контактные разъемы черного цвета, которые служат для установки дополнительных устройств (звуковая плата, сетевая плата, модем, видеоадаптер и т.д.).

*Шина VL-BUS* – является расширением шины процессора и более простая и дешевая чем шина PCI. В качестве устройств, подключаемых к VL-BUS, используются контроллеры накопителей, видеоадаптеры, сетевые платы. Всего к локальной шине можно подключить до **трех устройств**. Ограничение на число устройств связано с тем, что данная шина является расширением шины процессора, а электрическая нагрузочная способность на сигнальные линии любого процессора весьма невелика.

В настоящее время шина VL-BUS в компьютерах не применяется.

*Шина PCI*. Для современных компьютеров на базе процессоров Pentium практическим стандартом стала шина PCI (Peripheral Component Interconnect – взаимосвязь периферийных компонентов), разработанная фирмой Intel. Данная шина имеет следующие преимущества по сравнению с шиной VL-BUS:

- независимость от процессора;
- осуществляется арбитраж шины, т.е. ее управление;
- более высокое быстродействие;
- возможность подключения до 10 устройств;
- более высокая пропускная способность;
- поддержка технологии Plug and Play.

На компьютерах устанавливается обычно 3-4 разъема шины PCI.

*Шина USB***.** Шина USB (Universal Serial Bus - универсальная последовательная шина) служит для подключения к компьютеру низко- и среднескоростных периферийных устройств (таких как мышь, клавиатура, модем, принтер и т.д.). Шина USB позволяет подключить до 127 устройств. При этом удаленность устройства от компьютера может достигать 5 метров. Подключение устройств осуществляется через специальные концентраторы.

*Шина AGP***.** Шина AGP (Accelerated Graphics Port – ускоренный графический порт) предназначена только для видеоадаптеров и имеет собственный разъем коричневого цвета.

*Шина PCI Express* (PCIe или PCI-E) использует программную модель шины [PCI](http://ru.wikipedia.org/wiki/PCI) и высокопроизводительный физический протокол, основанный на последовательной передаче данных.

В отличие от шины PCI, в которой разъемы связаны между собой общей шиной, в шине PCI Express используется подключение типа звезда.

- Шина PCI Express обеспечивает:
- горячую замену внешних устройств;
- гарантированную пропускную способность шины;
- управление энергопотреблением;
- контроль целостности передаваемых данных.

Высокая производительность шины PCI Express позволяет использовать её вместо шин [AGP](http://ru.wikipedia.org/wiki/AGP) и традиционной [PCI.](http://ru.wikipedia.org/wiki/PCI)

Присоединение периферийных устройств, таких как манипулятор мышь, внешний модем, принтер к персональному компьютеру производится через адаптеры. Взаимодействие периферийного устройства с адаптером происходит через интерфейс, который называется *портом ввода-вывода*.

Различают два типа портов:

- параллельный (Centronics);
- последовательный (RS-232C).

Порт называется последовательным, когда биты информации передаются последовательно один за другим. Порт называется параллельным, когда несколько бит информации передаются одновременно.

*Параллельный порт* обычно используется для подключения принтера, плоттера, сканера или внешнего винчестера. В Windows компьютер работает максимум с тремя параллельными портами, которые имеют логические имена **LPT1, LPT2, LPT3**.

Присоединение периферийного устройства к параллельному порту производится через специальный кабель типа Centronics, длина которого не может превышать **трех метров**.

*Последовательный порт* используется для таких устройств как манипулятор мышь, внешний модем, удаленный принтер и т.д. В IBM-совместимом компьютере, который работает с системой Windows, может использоваться до 4-х последовательных портов, имеющих логические имена **COM1** - **COM4**.

Основным преимуществом последовательной передачи является возможность пересылки данных на большие расстояния - не менее **30 метров**. Однако скорость передачи данных через последовательный порт значительно меньше, чем через параллельный.

Подключения накопителей к персональному компьютеру осуществляется с помощью интерфейсов **IDE** (Integrated Drive Electronics – электроника интегрированных устройств) или **SCSI** (Small Computer System Interface – интерфейс малых компьютерных систем). Следует заметить, что компьютер может использовать оба интерфейса.

Интерфейс SCSI является наиболее быстрым, так как SCSI-контроллеры имеют свой собственный процессор, управляющий передачей данных и другими операциями. Однако использование собственного процессора значительно увеличивает стоимость данного интерфейса. Помимо этого для использования SCSI-контроллера в компьютере необходимо его отдельно приобретать, в то время как IDE-контроллеры содержаться на системной плате.

К одному адаптеру SCSI может быть одновременно подключено до **семи устройств**. Если необходимо подключить большее количество устройств, то тогда следует установить второй адаптер SCSI. Большинство компьютерных систем позволяет использовать до 4-х адаптеров. Таким образом, общее количество периферийных устройств достигает **28**.

Физически SCSI-шина представляет собой плоский кабель с 50-конаткными разъемами для подключения периферийных устройств.

Интерфейс *IDE* был предложен в 1988 г. как недорогая альтернатива интерфейсу SCSI. С помощью IDE к материнской плате может подключаться до **четырёх накопителей**.

### **3. Практическое задание**

### **Задание №1. Изучение системной платы**

- 2. Откройте корпус макета персонального компьютера.
- 3. Отсоедините все внутренние устройства ПК от системной платы.
- 4. Извлеките внутренние устройства ПК из системного блока, чтобы они не мешали при выполнении задания.
- 5. Определите геометрический размер системной платы и запишите его в таблицу вашего отчет (см. ниже).
- 6. Определите вид системной платы и запишите его в отчет.
- 7. Установите местоположение микропроцессора компьютера.
- 8. Извлеките процессор и по маркировке определите тип процессора и фирму изготовитель. Запишите данные в отчет.
- 9. Установите местоположение разъемов для установки модулей памяти.
- 10. Определите количество и тип используемых моделей оперативной памяти (SIMM или DIMM). Запишите данные в отчет.
- 11. По маркировке определите объемом оперативной памяти ПК и быстродействие памяти (последние цифры в маркировке).
- 12. Установите местоположение слотов для установки плат расширения. Выясните их тип (ISA, PCI, AGP и т.д.).
- 13. Определите и запишите в отчет все дополнительные устройства, подключенные к локальным шинам ПК.
- 14. Установите местоположение микросхем чипсета системной платы. По маркировке определите тип чипсета и фирму-изготовителя.
- 15. Установите местоположение микросхемы ПЗУ. По маркировке определите производителя системы BIOS.
- 16. Установите обратно все устройства компьютера и подсоедините их. Будьте внимательны при подключении шлейфов устройств, соблюдайте полярность.
- 17. Покажите результат работы преподавателю.

### **4. Создание отчета**

После выполнение практического задания обучающийся должен составить отчет, в котором должны быть отражены следующие положения:

- номер и название практической работы;
- цель и план занятия;
- заполненные таблицы с ответами на вопросы, изложенные в практическом задании.

После составления отчета обучающийся сдает его преподавателю и защищает. После успешной защиты отчета обучающийся переходит к выполнению следующей практической работы. Не допускается выполнение и отчет следующих практических работ, без успешной защиты предыдущей работы.

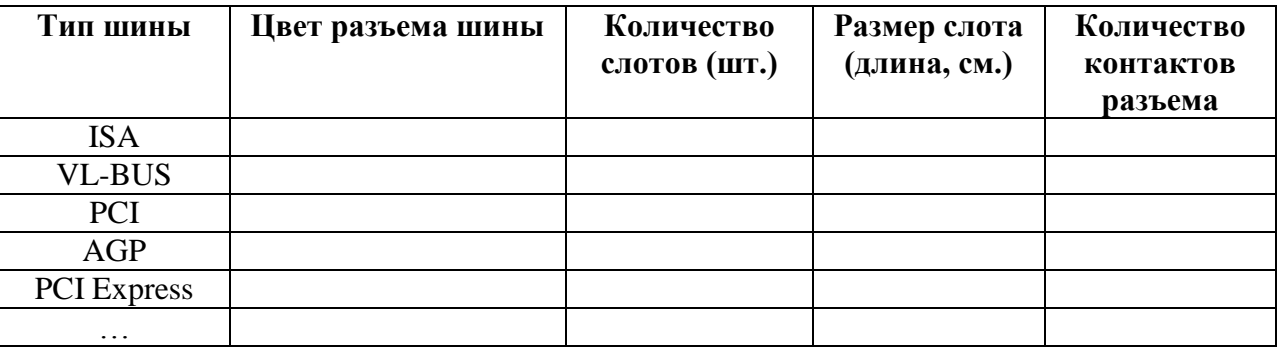

### *Таблица 1 - Шины ПК*

При необходимости добавьте таблицу характеристиками

### *Таблица 2 - Характеристики и элементы системной платы*

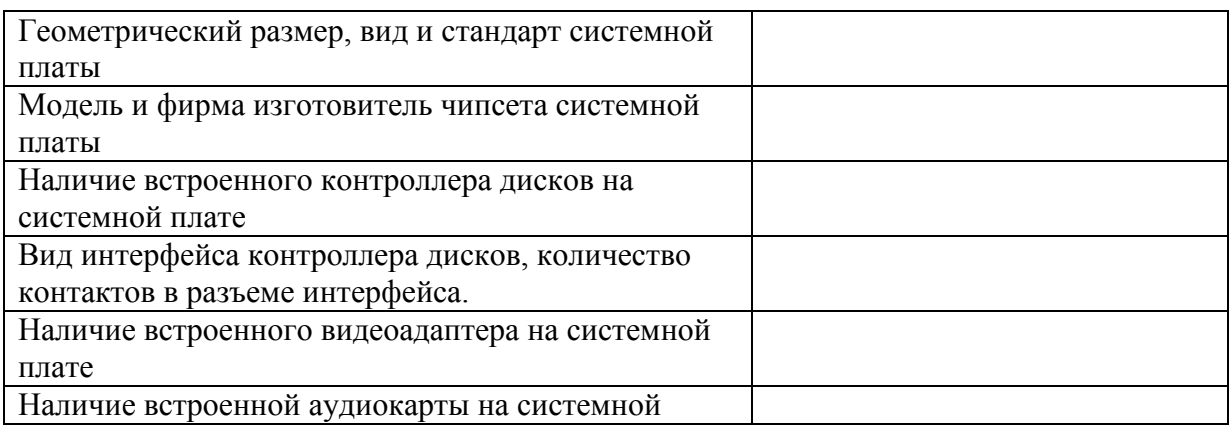

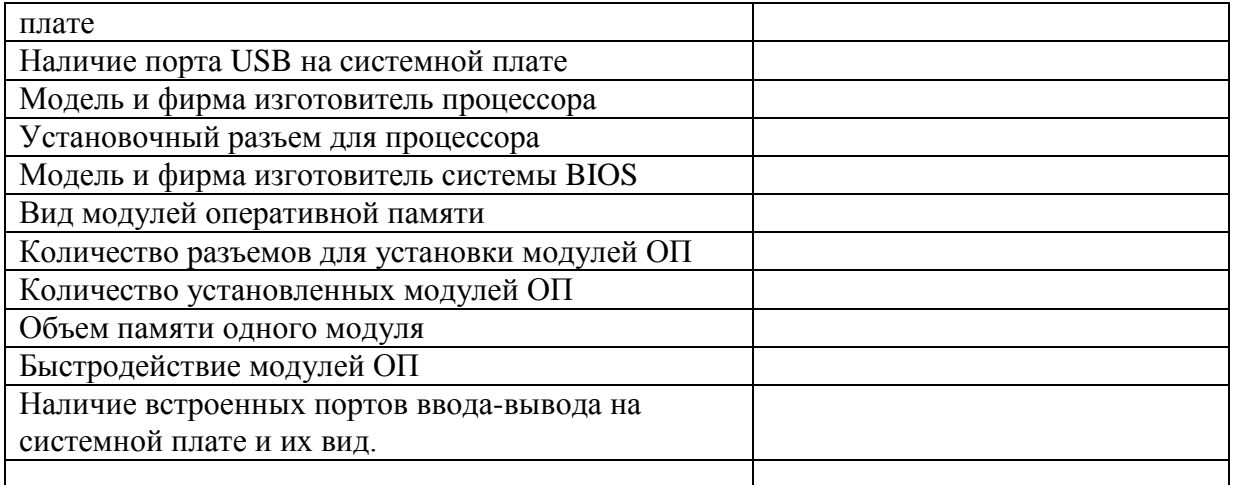

При необходимости добавьте таблицу характеристиками

### **Тема № 4: «Периферийные устройства»**

### **Цель:**

- изучить общее устройство и принцип работы принтеров;
- изучить возможности настройки принтеров.

### **Результат обучения.** После обучения студент должен:

- знать общее устройство и принцип работы принтеров;
- уметь осуществлять подключение принтера к ПК.
- уметь выполнять настройку принтеров.

### **Задание№1. Дать описание принтеров по предложенной схеме.**

- 1. Модель, фирма-производитель
- 2. Принцип действия (в соответствии классификацией);
- 3. Цветовые возможности (черно-белые или цветные принтеры);
- 4. Графические возможности или их отсутствие;
- 5. Разрешающая способность;
- 6. Качество печати, скорость печати (быстродействие);
- 7. Габариты.

### **Задание №2. Установка принтера.**

1. Открыть окно **"Принтеры**" (Пуск, Настройка, Принтеры).

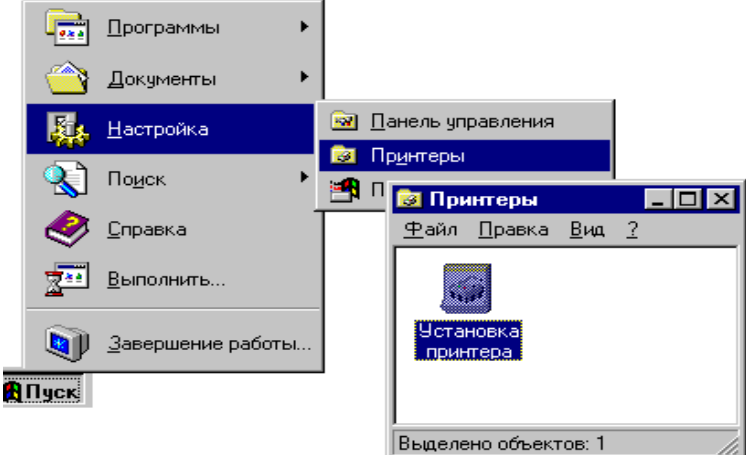

Рисунок – Окно принтеры

- 2. Запустить Мастера по установке принтера. Нажать Далее.
- 3. Выбрать опцию **Локальный принтер** и нажать **Далее**.
- 4. Выбрать фирму в списке **Изготовители**, затем—нужную модель принтера и нажать

**Далее**.

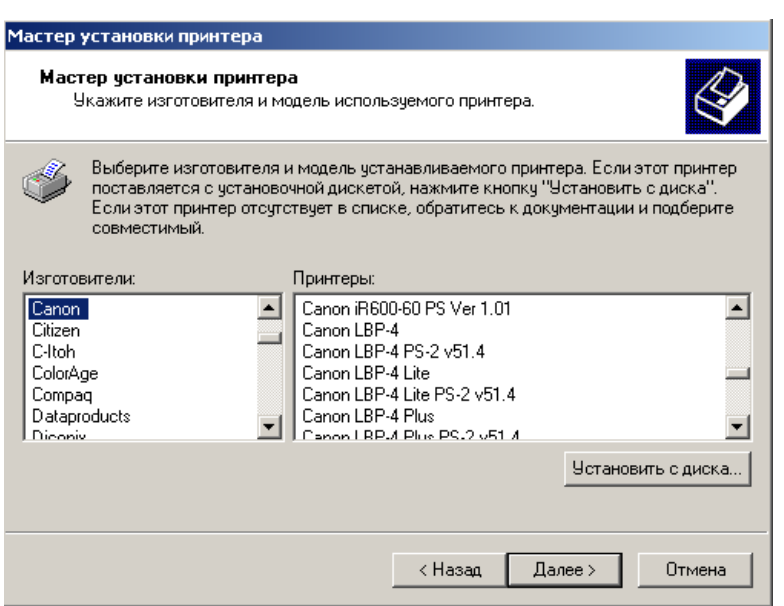

### Рисунок – Выбор принтера

5. Задать имя принтера, определить принтер в качестве используемого по умолчанию (если это необходимо) и нажмите **Далее**.

6. Задать распечатку пробной страницы.

### **Письменно ответьте на вопросы:**

- 1. Рассказать о назначении кнопок на управляющей панели принтера.
- 2. Что такое мастер установки?
- 3. Рассказать о порядке действий при замене картриджа с чернилами.

4. Для чего необходимо перед добавлением бумаги в приемный лоток вынимать из него остаток бумаги?

- 1. Описать порядок действий при заторе бумаги.
- 2. Как печатать на бумаге произвольных размеров?

3. Как хранить тонер-картридж во время профилактических и ремонтных работах с принтером?

4. Как очистить память принтера?

### **Тема № 5: «Классификация и архитектура компьютерных сетей»**

### **Цель:**

- изучить общее устройство компьютерных сетей;
- изучить подключение ПК к компьютерной сети;
- изучить основные аппаратные средства, используемые для организации ЛВС.

**Результат обучения.** После обучения обучающийся должен:

- знать общее устройство ЛВС;
- уметь осуществлять подключение ПК к ЛВС.
- знать основные аппаратные средства, используемые для организации ЛВС.

### **1. Топология компьютерных сетей**

Под *топологией компьютерной сети* понимается способ соединения ее отдельных компонентов (компьютеров, серверов, принтеров и т.д.). Рассмотрим существующие топологии сетей.

*Топология звезда*. При использовании топологии типа звезда информация между клиентами сети передается через единый центральный узел. В качестве центрального узла может выступать сервер или специальное устройство – концентратор (Hub).

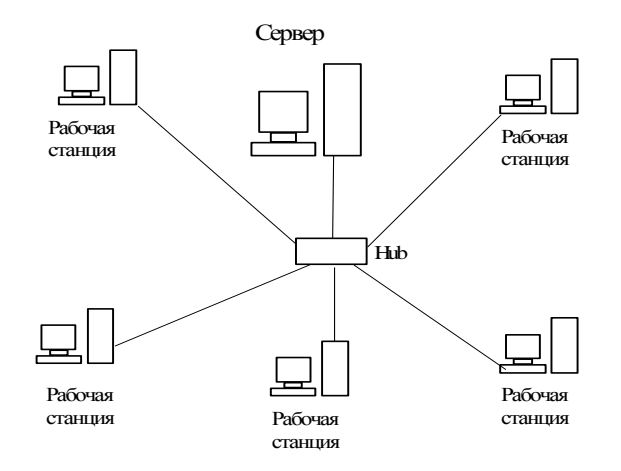

Рис. 1. Топология типа звезда

Данная топология в настоящее время является самой распространенной.

*Топология кольцо*. При топологии кольцо все компьютеры подключаются к кабелю, замкнутому в кольцо. Сигналы передаются по кольцу в одном направлении и проходят через каждый компьютер.

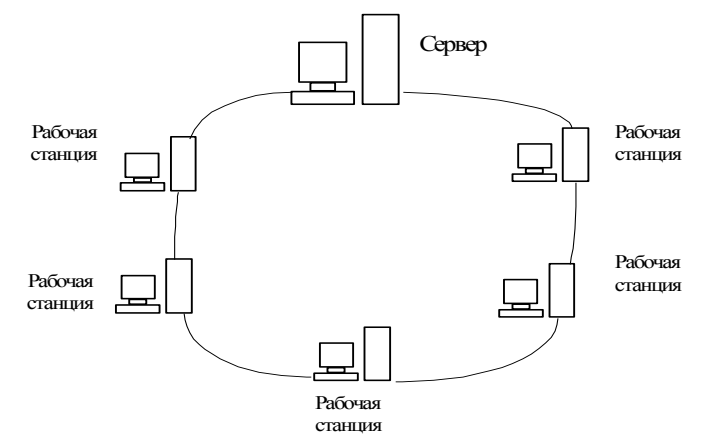

Рис. 2. Топология типа кольцо

*Топология типа общая шина*. При шинной топологии все клиенты подключены к общему каналу передачи данных. При этом они могут непосредственно вступать в контакт с любым компьютером, имеющимся в сети.

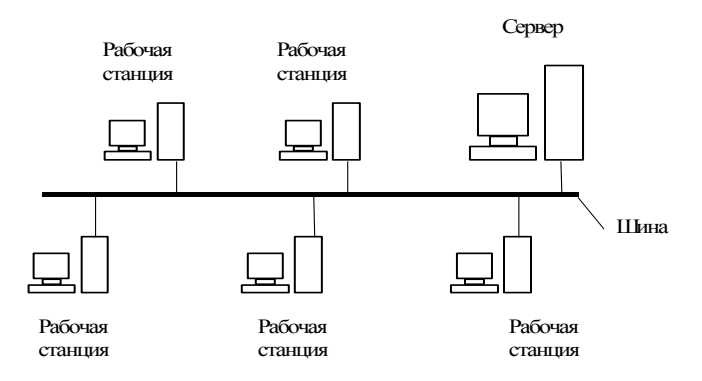

Рис. 3. Топология типа общая шина

*Древовидная топология*. В сетях с древовидной топологией компьютеры непосредственно связаны с центральными узлами сети – серверами.

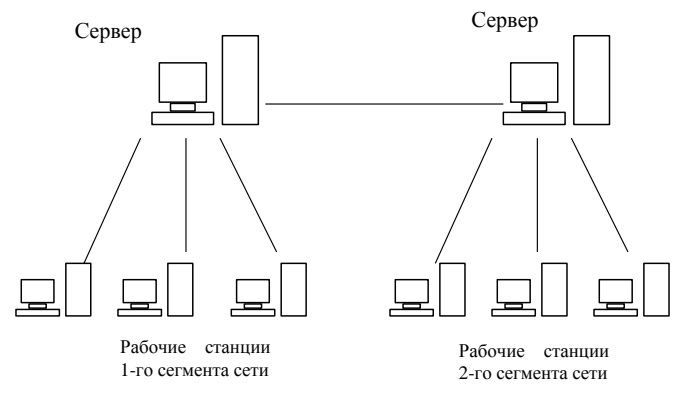

Рис. 4. Древовидная топология

*Полносвязная вычислительная сеть*. В полносвязной сети каждый компьютер соединен со всеми другими компьютерами отдельными линиями.

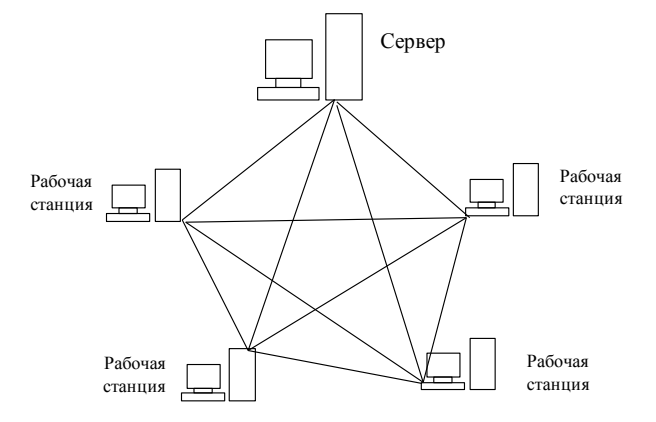

Рис. 5. Полносвязная вычислительная сеть

Топология полносвязной сети обычно применяется для малых сетей с небольшим количеством компьютеров, которые работают с полной загрузкой каналов связи.

Для крупных вычислительных сетей (глобальных или региональных) обычно применяется комбинация различных топологией для разных участков.

### **2. Модели ЛВС**

Существует две модели локальных вычислительных сетей:

- одноранговая сеть;
- сеть типа клиент-сервер.

В *одноранговой сети* все компьютеры равноправны между собой. При этом вся информация в системе распределена между отдельными компьютерами. Любой пользователь может разрешить или запретить доступ к своим данным. В таких сетях на всех компьютерах устанавливаются однотипные операционные системы (ОС), которые предоставляет всем компьютерам в сети потенциально равные возможности.

В сети типа *клиент-сервер* имеется один или несколько главных компьютеров - серверов. В таких системах всей основной информацией управляют серверы.

Сеть типа клиент-сервер является функционально не симметричной: в ней используются два типа компьютеров - одни ориентированны на выполнение серверных функций и работают под управлением специализированных серверных ОС, а другие - выполняют клиентские функции и работают под управлением обычных ОС. Функциональная несимметричность вызывает и несимметричность аппаратуры - для выделенных серверов используются более мощные компьютеры с большими объемами оперативной и внешней памяти.

#### **3. Основные виды кабелей**

*Коаксиальный кабель* представляет собой провод, состоящий из медной жилы и металлической оплетки. Между жилой и оплеткой имеется слой изоляции, защищающий от короткого замыкания жилы и оплетки. Жила служит для передачи данных, оплетка же обеспечивает защиту передаваемых данных от внешних электромагнитных помех. Снаружи кабель покрыт непроводящим слоем из резины. Примером коаксиального кабеля может служить кабель, который используется для подключения внешней антенны к телевизору.

Существуют два типа коаксиальных кабелей:

- тонкий коаксиальный кабель;
	- толстый коаксиальный кабель.

*Тонкий коаксиальный кабель* имеет диаметр около 0,5 см и подключается непосредственно к сетевым адаптерам компьютера. Тонкий коаксиальный кабель из-за затухания сигнала обеспечивает передачу данных только до 200 м.

Для подключения тонкого кабеля используются следующие разъемы (Рис. 9):

- 1. BNC-коннектор;
- 2. T-коннектор;
- 3. BNC-терминатор.

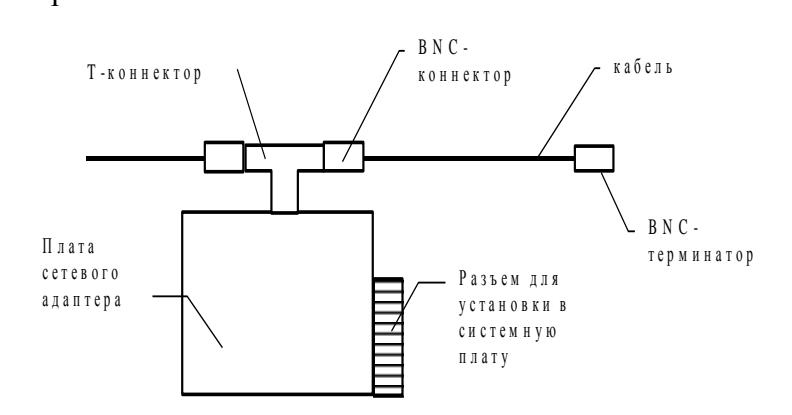

**Рис. 6. Подключение тонкого коаксиального кабеля**

*Толстый коаксиальный кабель* имеет диаметр около 1 см. Обладает той особенностью, что благодаря использованию более толстой жилы, обеспечивает передачу данных на расстояние до 500 м. Для подключения к толстому коаксиальному кабелю применяется специальное устройство – **трансивер**.

Трансивер для подключения к толстому кабелю снабжен специальным разъемом, называемым "зуб вампира" (vampire tap). Этот зуб проникает сквозь изоляцию провода и соприкасается с жилой.

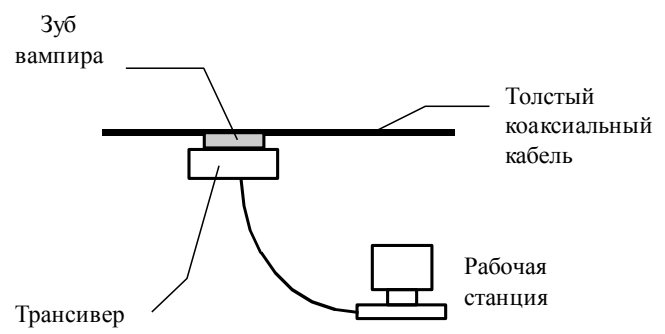

**Рис. 7. Подключение толстого коаксиального кабеля**

*Неэкранированная витая пара* состоит из двух изолированных перевитых вокруг друг друга медных проводов. Завивка проводов позволяет избавиться от электрических помех. Максимальная длина неэкранированной витой пары составляет 100 м.

Неэкранированная витая пара разделена на следующие **категории**:

 категория 1 - традиционный телефонный кабель, по которому передается только голос, но не данные;

 категория 2 - кабель, способный передавать данные со скоростью до 4 Мбит/сек, и состоящий из 4-х витых пар;

 категория 3 - кабель, способный передавать данные со скоростью до 10 Мбит/сек, и состоящий из 4-х витых пар с девятью витками на метр;

 категория 4 - кабель, способный передавать данные со скоростью до 16 Мбит/сек, и состоящий из 4-х витых пар;

 категория 5 - кабель, способный передавать данные со скоростью до 100 Мбит/сек, и состоящий из 4-х витых пар медного провода. Кабель данной категории используется в современных вычислительных сетях.

Для подключения экранированной и неэкранированной витой пары к компьютеру используются коннекторы RJ-45, которые похожи на телефонные RJ-11, но отличаются по размерам и числу контактов. Коннектор RJ-45 чуть больше по размеру и имеет восемь контактов, а RJ-11 только четыре.

Отличительная особенность использования витой пары состоит в том, что каждый компьютер к вычислительной сети должен подключаться с помощью отдельного кабеля через концентратор.

Кабель *экранированной витой пары* имеет медную оплетку, которая обеспечивает дополнительную защиту от помех. Следовательно, экранированная витая пара обеспечивает передачу данных на большее расстояние и с большей скоростью.

#### **4. Практическое задание**

Практическое задание выполняется на примере компьютерной сети, к которой имеется доступ у студента. Это может быть учебная сеть в классе, домашняя сеть, компьютерная сеть на работе и пр.

#### **Задание №1. Просмотр ресурсов компьютеров в сети.**

1. Включите компьютер и загрузите Windows.

2. На рабочем столе откройте папку **Сетевое окружение**.

3. Просмотрите, какие компьютеры в настоящий момент работают в вашей локальной вычислительной сети.

4. Выполните двойной щелчок на компьютерах в сетевом окружении и проверьте, к каким компьютерам вы имеете доступ.

5. **Выпишите в отчет** сетевые имена компьютеров и ресурсы, к которым вы смогли получить доступ (**оформление отчета см. ниже**).

6. Закройте все окна.

#### **Задание №2. Работа с сетевым адаптером.**

1. Откройте на Рабочем столе папку Мой компьютер.

2. Затем откройте папку Панель управления.

3. С помощью папки **Система** определите, какая модель сетевого адаптера применяется в вашем ПК. **Запишите ответ** в письменный отчет.

4. Определите, какие ресурсы компьютера использует сетевой адаптер (прерывание, диапазон ввода-вывода и т.д.). **Запишите ответ** в письменный отчет.

5. С помощью папки **Сеть** в Панели управления определите сетевое имя вашего компьютера. **Запишите ответ** в письменный отчет.

6. Определите, какие протоколы используются компьютером для работы в ЛВС. **Запишите ответ** в письменный отчет.

7. Определите и **запишите в отчет** какой IP-адрес используется вашим компьютером.

8. Определите и **запишите** в отчет быстродействие локальной сети.

9. Определите и запишите в отчет модель концентратора локальной сети.

### **Задание №3. Организация подключения к сети ПК.**

1.Проведите анализ своего ПК и определите, какой сетевой адаптер используется для подключения к сети. **Запишите ответ** в письменный отчет.

2.Определите, к какой шине (к какому разъему осуществляется подключение данного сетевого адаптера). Запишите ответ в письменный отчет.

3.Определите, какой кабель используется данным адаптером для подключения к сети. Запишите ответ в письменный отчет.

4.Определите и запишите в отчет, какая модель концентратора используется в сети.

5.Определите и запишите в отчет, модель ЛВС сети.

6.Определите и запишите в отчет, топологию ЛВС сети.

### **Задание №4. Работа с сетевыми дисками.**

### 1.Запустите программу **Проводник**.

2.В **Проводнике** откройте список доступных ресурсов любого компьютера в сети.

3.Щелкните правой кнопкой мыши на ресурсе и выберите команду **Подключить сетевой диск**.

4.Отключите флажок **Автоматически подключать при входе в систему (**или Восстанавливать при входе в систему).

5.Нажмите **ОК** (Готово).

6.Закройте все окна.

7.На Рабочем столе откройте папку **Мой компьютер**.

8.В открывшемся окне выберите подключенный диск.

9.Откройте на этом диске любой файл и просмотрите его.

10. Закройте программу с открытым файлом.

### **5. Создание отчета**

После выполнение практического задания обучающийся должен составить отчет, в котором должны быть отражены следующие положения:

- номер и название практической работы;
- цель и план занятия;
- краткий конспект нового материала;
- ответы на вопросы, согласно приведенному плану:

1.К каким компьютерам вы получили доступ в сети?

2.Какая модель сетевого адаптера применяется в вашем ПК?

3.К какой шине он подключен?

4.Какие ресурсы компьютера использует сетевой адаптер?

5.Какой кабель используется в ЛВС?

6.Какая модель концентратора используется в локальной сети?

7.Какое сетевое имя носит ваш компьютер?

8.Какие протоколы используются в сети?

9.Какой IP-адрес используется вашим компьютером?

- 10. Быстродействие сети?
- 11. Какая модель ЛВС используется в сети?
- 12. Какая топология ЛВС используется в сети?
- 13. Как подключить сетевой диск к компьютеру? Что представляет собой сетевой диск?
- 14. Может ли ваш персональный компьютер выступать в роли сервера вычислительной

сети?

#### **Тема № 6: «Техническое обеспечение компьютерных сетей»**

#### **Цель работы**:

- изучить основные правила монтажа компьютерной сети;
- изучить технические средства реализации компьютерных сетей;
- получить навыки монтажа сети.

**Результат обучения.** После обучения студент должен:

- знать основные правила монтажа компьютерной сети;
- знать технические средства реализации компьютерных сетей;
- уметь выполнять монтаж компьютерной сети.

### **1. Технические средства реализации компьютерных сетей**

Для технической реализации компьютерной сети топологии звезда стандарта **Ethernet 10/100 Base-T** требуются следующие устройства:

- сетевой адаптер;
- сетевой концентратор;
- коннекторы RJ45;
- кабель витая пара.

*Сетевой адаптер* (NIC-Network Interface Card) служит для физического соединения компьютера с вычислительной сетью. Как правило, сетевые адаптеры выполняются в виде электронной платы, вставляемой в слоты расширения системной платы компьютера. Плата сетевого адаптера обычно имеет также один или несколько внешних разъемов для подключения к ней кабеля сети.

Каждый сетевой адаптер имеет свой уникальный *адрес* (МАС-адрес), который хранится в памяти адаптера и имеет, например, следующий вид 11-А0-17-3D-BC-01. Этот адрес служит для указания местонахождения компьютера в сети в ходе передачи данных. За каждым производителем сетевых адаптеров закреплен некоторый интервал адресов, которые они "зашивают" в память адаптера. Для всех существующих технологий локальных сетей МАС-адрес имеет формат 6 байтов: старшие 3 байта - идентификатор фирмы производителя, а младшие 3 байта назначаются уникальным образом самим производителем.

Если в организации применяются компьютеры, которые не оборудованы жесткими и гибкими дисками, то в этом случае плата сетевого адаптера снабжается специальной микросхемой ПЗУ удаленной загрузки (remote – boot – PROM). Данная микросхема содержит специальный код для загрузки операционной системы с сервера сети.

Для организации сети с топологией звезда требуется устройство *сетевой концентратор*. Концентратор имеет от 8 до 30 разъемов (портов) для подключения либо компьютера, либо другого концентратора. Причем к каждому порту подключается только одно устройство.

Концентраторы являются сердцем системы и во многом определяют ее функциональность и возможности. Даже в самых простых концентраторах существует индикация состояния портов. Это позволяет немедленно диагностировать проблемы, вызванные плохими контактами в разъемах, повреждением проводов.

Для соединения кабеля с сетевым адаптером используются *коннекторы RJ45*. Они представляют собой пластмассовый штепсель, который вставляется в специальное гнездо сетевого адаптера.

Общий вид коннекторов RJ-45приведен ниже:

1 - контакты 8 шт.

- 2 фиксатор разъема
- 3 фиксатор провода

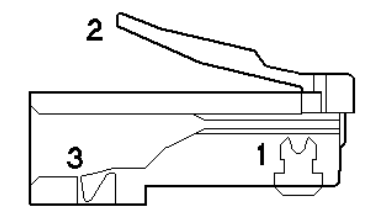

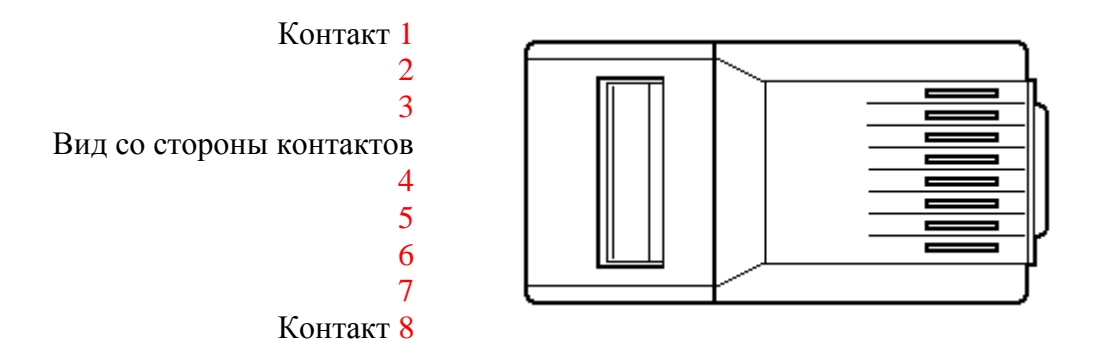

Коннекторы выпускаются для экранированного и неэкранированного кабеля, для круглого и для плоского кабеля, для одножильного и для многожильного кабеля, с двумя и с тремя зубцами. Полезно вместе с вилкой на кабель устанавливать защитный колпачок.

Для монтажа коннектора используется специальный инструмент - "кримпер". При монтаже коннектора происходит обжим кабеля, в результате чего каждый контакт коннектора должен прокусить своими зубчиками изоляцию и коснутся соответствующей жилы.

*Кабель витая пара* может быть экранированным или неэкранированным. **Неэкранированная витая пара** состоит из двух изолированных перевитых вокруг друг друга медных проводов. Завивка проводов позволяет избавиться от электрических помех. Максимальная длина неэкранированной витой пары составляет 100 м.

Неэкранированная витая пара разделена на следующие категории:

 категория 1 - традиционный телефонный кабель, по которому передается только голос, но не данные;

 категория 2 - кабель, способный передавать данные со скоростью до 4 Мбит/сек, и состоящий из 4-х витых пар;

 категория 3 - кабель, способный передавать данные со скоростью до 10 Мбит/сек, и состоящий из 4-х витых пар с девятью витками на метр;

 категория 4 - кабель, способный передавать данные со скоростью до 16 Мбит/сек, и состоящий из 4-х витых пар;

 категория 5 - кабель, способный передавать данные со скоростью до 100 Мбит/сек, и состоящий из 4-х витых пар медного провода. Кабель данной категории используется в современных вычислительных сетях.

Кабель **экранированной витой пары** имеет медную оплетку, которая обеспечивает дополнительную защиту от помех. Следовательно, экранированная витая пара обеспечивает передачу данных на большее расстояние и с большей скоростью.

В настоящее время практически всегда используется 5 категория кабеля, так как такой кабель может обеспечивать передачу данных как со скоростью 100 Мбит/сек, так и со скоростью 10 Мбит/сек.

Для технической реализации компьютерной сети топологии общая шина стандарта **Ethernet 10Base-2** требуются следующие устройства:

- сетевой адаптер;
- ВNC-коннекторы и Т-коннекторы;
- BNC-терминаторы;
- тонкий коаксиальный кабель.

В данной сети сетевой адаптер по своим функциям ничем не отличается от сетевого адаптера, к которому подключается витая пара. Но сам вид подключения принципиально другой.

Коаксиальный кабель представляет собой провод, состоящий из медной жилы и металлической оплетки. Между жилой и оплеткой имеется слой изоляции, защищающий от короткого замыкания жилы и оплетки. Жила служит для передачи данных, оплетка же обеспечивает защиту передаваемых данных от внешних электромагнитных помех. Снаружи кабель покрыт непроводящим слоем из полимера. Подключение тонкого коаксиального кабеля к

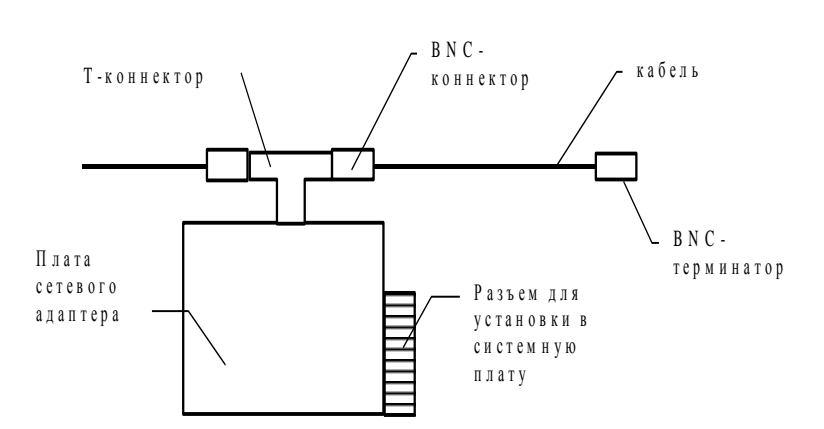

Рис. 2. Подключение тонкого коаксиального кабеля

Из рисунка видно, что к разъему на плате сетевого адаптера подключается Т-коннектор. К Т-коннектору с обеих сторон подключаются BNC-коннекторы, которые связаны с коаксиальным кабелем. При применении коаксиального кабеля электрические сигналы распространяются от одного конца кабеля к другому. Достигая конца кабеля, сигнал отражается, что мешает другим компьютерам осуществлять передачу. Поэтому, после того как данные достигнут адресата, электрические сигналы необходимо погасить. Для этого на концах кабеля устанавливают специальные BNC-терминаторы.

#### **2. Постановка задачи**

Для упрощения будем создавать одноранговую сеть с двумя компьютерами стандарта Ethernet10/100. Для организации сети понадобятся две сетевые карты, которые устанавливаются в каждый компьютер, один концентратор, сетевой кабель - неэкранированная витая пара пятой категории, четыре коннектора RG45.

Для организации сети из двух компьютеров можно использовать два метода соединения кабеля витая пара - Cross-over ("нуль хабный") и Straight-through (прямо проходящий, использующий хаб). Метод Cross-over используется для соединения двух компьютеров через сетевые карты, напрямую, т.е. без использования концентратора. Таким образом, вы можете подключить только два компьютера одновременно, для подключения трех и более потребуется концентратор.

Метод соединения Straight-through обеспечивает передачу сигнала напрямую из одного конца в другой, а именно с 1-го контакта на 1, 2-2, 3-3, и т.д. Данный метод используется для различных видов соединений (компьютер - концентратор, концентратор – концентратор, концентратор - коммутатор). Разница этих методов заключается в разных способах монтажа коннекторов. При выполнении практического задания будет рассмотрен только метод Straightthrough.

#### **3. Физическая организация сети**

Для физической организации сети проделайте следующие шаги.

**1-й шаг**. Установка сетевого адаптера.

Откройте системный блок компьютера и установите сетевой адаптер в свободный разъем расширения шины PCI (ISA). Сетевой адаптер рекомендуется вставлять в разъем, не соседствующий с ближайшим занятым разъемом. Тогда все платы в корпусе будут лучше вентилироваться. Проделайте аналогичные действия со вторым компьютером.

**2-й шаг**. Нарезка, зачистка и сортировка жил.

Отрежьте необходимый по длине кусок кабеля. Убедитесь, что концы кабеля отрезаны ровно. Снимите оплетку примерно на 2,5 см (см. рис. 2). Некоторые обжимные инструменты имеют специальные лезвия для снятия оплетки. Вы вставляете кабель до упора (с другой стороны

инструмента есть ограничитель) для того чтобы зачистить необходимую длину. Важно при этом не задеть сами жилы кабеля.

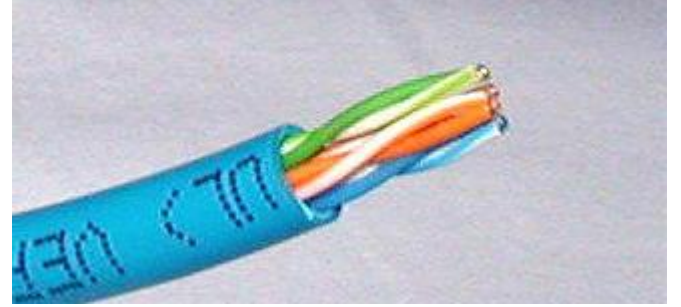

Рис. 3. Снятие оплетки

Расплетите жилы кабеля. Вы заметите, что там есть 4 пары разноцветных проводов. Отсортируйте их по цветам (см. рис. 3). У вас должна получиться подобная цветная кодировка:

- голубой и бело-голубой
- оранжевый и бело-оранжевый
- зеленый и бело-зеленый
- коричневый и бело-коричневый

Некоторые производители витой пары экономят на цветной кодировке, и вам придется отслеживать пару, запоминая какой провод был связан с другим.

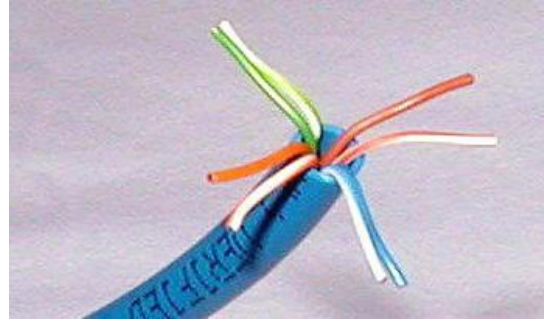

Рис. 4. Расплетение жил

Теперь разложим проводки (жилы) слева направо в нужной последовательности.

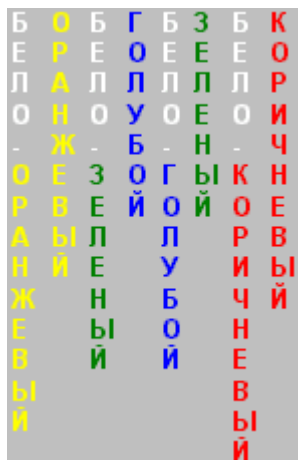

Отсортируйте все жилы, затем убедитесь, чтобы они были прямыми и ровными. Срежьте несколько миллиметров, чтобы все проводки стали одной длины и выходили за изоляцию примерно на 1,25 – 1,3 см (Рис. 4).

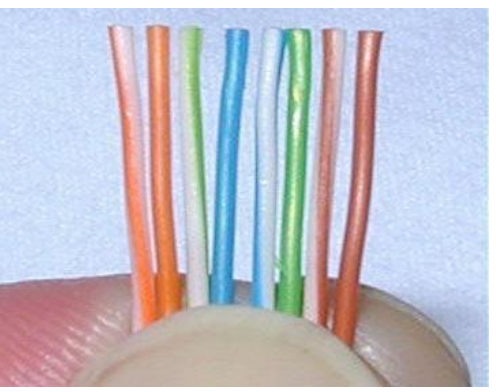

Рис. 5. Вид проводящих жил

**3-й шаг**. Присоединение коннектора RJ45.

Держите коннектор пластиковой защелкой от себя. Когда сжимаете кабель, для того чтобы вставить в коннектор, проследите, чтобы оболочка не болталась на проводках. Вставляйте отсортированные и выровненные жилы осторожно и постепенно. Вы почувствуете сопротивление, как только жилы начнут попадать в пазы внутри коннектора.

Посмотрите внимательно, чтобы жилы оставались в нужной последовательности. Иногда при вставке кабеля в коннектор в последний момент жилы могут поменяться местами.

Протолкните жилы до конца коннектора, убедитесь, что все жилы одной длины и касаются прозрачной стенки. Вы должны видеть линию, состоящую из восьми концов жил. Если какая-то жила прошла не до конца, вынимайте кабель, выравнивайте жилы и пробуйте снова.

Теперь засуньте оболочку кабеля как можно дальше в коннектор.

Если все сделано правильно, то кабель должен быть вот такой:

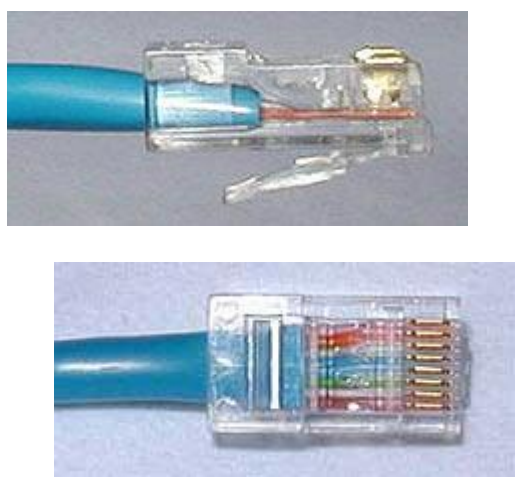

Рис. 6. Готовый коннектор.

Перед обжимом последний раз убедитесь, что все жилы выровнены и проходят до конца. Теперь вставляйте коннектор в соответствующий зажим на инструменте, нажимайте рукоятки, плавно прилагая усилие, но так чтобы не поломать коннектор (Рис. 5). После обжима осмотрите коннектор, все контакты должны быть одной длины и утоплены в пластик.

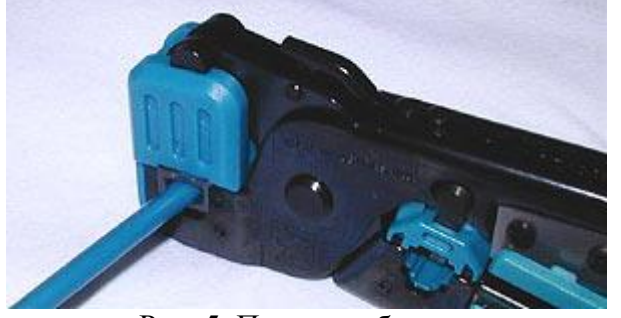

Рис. 5. Процесс обжима. Теперь повторите все процедуры со вторым концом кабеля.

**4-й шаг**. Тестирование.

Когда кабель закончен, вам необходимо его протестировать на работоспособность. Вставьте оба конца кабеля в разъемы тестера и наблюдайте за лампочками. Если они все горят, у кабеля хороший контакт по каждой жиле и проверка закончена. К слову будет сказано, провод, расплетенный более чем на 2 см, считается не технологичным, хотя и будет работать.

**5-й шаг**. Подключение.

Подключите с помощью созданного кабеля персональные компьютеры к концентратору.

### **4. Создание отчета**

После выполнение практического задания студент должен составить отчет, в котором должны быть отражены следующие положения:

- номер и название лабораторной работы;
- цель и план занятия;
- краткий конспект теоретического материала.

Письменно в отчете ответьте на следующие вопросы:

1. Как можно соединить два компьютера в сети с помощью кабеля витая пара?

2. Какие топологии компьютерных сетей вам известны? Опишите их достоинства и недостатки.

3. Какие технические устройства и детали нужны для организации топологии звезда стандарта сети Ethernet?

4. Какие технические устройства и детали нужны для организации топологии шина стандарта сети Ethernet?

- 5. Что такое MAC-адрес? Для чего он используется?
- 6. Какие категории имеет неэкранированная витая пара?

### **Тема № 7: «Организация функционирования сетей»**

### **Цель работы**:

- изучить основные настройки компьютерной сети;
- изучить основные принципы адресации в сети;
- получить навыки администрирования сети;

**Результат обучения.** После обучения студент должен:

- знать основные настройки компьютерной сети;
- знать основные принципы адресации в сети;
- уметь выполнять начальное администрирование сети.

### **1. Стек протоколов TCP/IP**

Основу программной настройки сети составляет настройка протоколов. В настоящее время стандартом де-факто стало использование в компьютерных сетях стека протоколов TCP/IP.

Стек протоколов TCP/IP включает в себя целое семейство протоколов, таких как:

1. **Протокол SLIP** (Serial Line Internet Protocol) обеспечивает подключение через последовательный порт персонального компьютера к IP-сети (например, через модем).

2. **Протокол PPP** (Point to Point Protocol) имеет тоже назначение - управление передачей данных по выделенным или коммутируемым линиям связи.

3. **Протокол ARP** (Address Resolution Protocol) используется для определения соответствия IP-адреса адресу Ethernet. Протокол ARP используется только в локальных сетях.

4. **Протокол IP,** который используется для управления рассылкой TCP/IP пакетов по сети.

5. **Протокол UDP** (User Datagram Protocol) - протокол транспортного уровня, который позволяет прикладной программе передавать свои сообщения по сети с минимальными издержками, связанными с преобразованием протоколов уровня приложения в протокол IP.

6. **Протокол TCP** (Transfer Control Protocol) **-** протокол, ориентированный на соединение компьютеров в сети.

В сетях, где базовым является стек протоколов TCP/IP, доставка сообщений осуществляется по IP-адресу компьютера. *IP-адрес компьютера* - это 4-байтовая последовательность. Принято каждый байт этой последовательности записывать в виде десятичного числа. Например: 144.206.160.32.

IP-адрес состоит из двух частей: адреса сети и номера компьютера. Существует **5 классов IP-адресов**. Эти классы отличаются друг от друга количеством битов, отведенных на адрес сети и адрес компьютера в сети. Ниже приведена таблица, в которой указано возможное количество узлов в сети каждого класса:

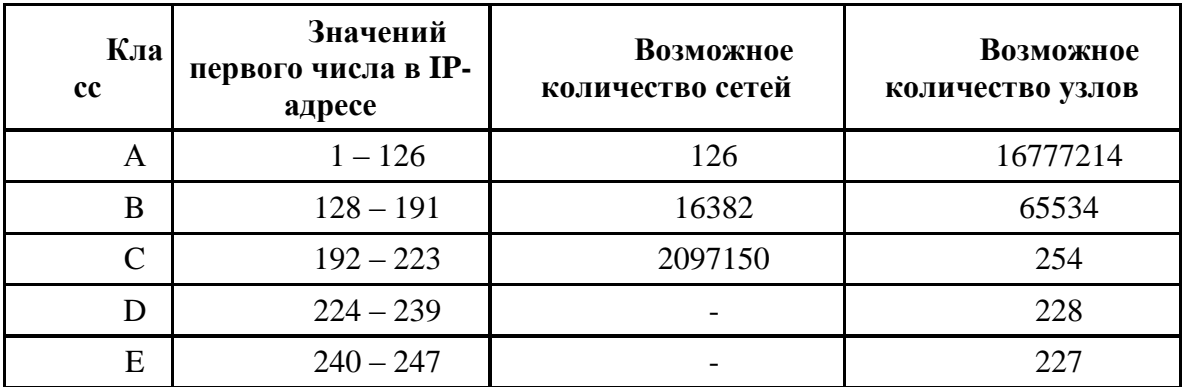

*Адреса класса A* предназначены для использования в больших сетях общего пользования. *Адреса класса B* предназначены для использования в сетях среднего размера (сети больших компаний, научно-исследовательских институтов, университетов). *Адреса класса C* предназначены для использования в сетях с небольшим числом компьютеров (сети небольших компаний и фирм). *Адреса класса D* используют для обращения к группам компьютеров, а *адреса класса E* - зарезервированы.

Среди всех IP-адресов имеется несколько зарезервированных под специальные нужды. Ниже приведена таблица зарезервированных адресов:

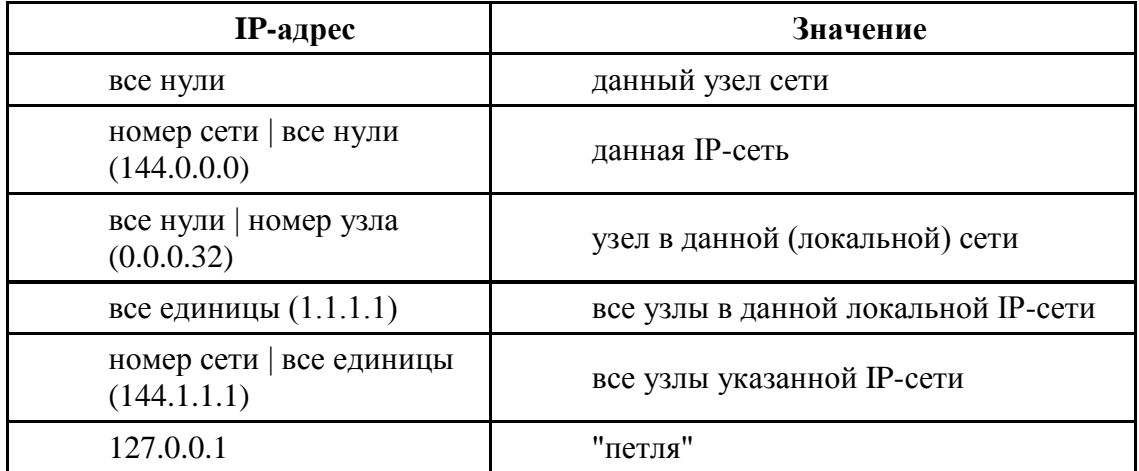

**Адрес 127.0.0.1** предназначен для тестирования программ и взаимодействия процессов в рамках одного компьютера. Вообще, зарезервирована вся сеть 127.0.0.0. Эта сеть класса A реально не описывает ни одной настоящей сети.

В больших организациях компьютерная сеть может быть разбита на подсети. Разбиение сети на подсети использует ту часть IP-адреса, которая закреплена за номерами компьютеров. Администратор сети может замаскировать часть IP-адреса и использовать ее для назначения номеров подсетей. Для этой цели используется маска.

**Маска подсети** - это четыре байта, которые накладываются на IP-адрес для получения номера подсети. Например, маска 255.255.255.0 позволяет разбить сеть класса В на 254 подсети по

### 254 узла в каждой.

В принципе маска - это число, двоичная запись которого содержит единицы в тех разрядах, которые должны интерпретироваться как номер сети. Например, для стандартных классов сетей маски имеют следующие значения:

255.0.0.0 - маска для сети класса А, 255.255.0.0 - маска для сети класса В, 255.255.255.0 - маска для сети класса С.

#### **2. Программная настройка сети**

Программная настройка сети будет включать в себя следующие шаги.

**1-й шаг**. Настройка адаптеров.

Включите персональные компьютеры и концентратор. Если плата соответствует стандарту Plug-and-Play (PnP) и операционной системе известны производитель и модель сетевого адаптера, то при включении компьютера операционная система сама обнаружит и установит все необходимые драйверы. Если же этого не произошло, придется их инсталлировать вручную с дискеты или компакт-диска, поставляемого в комплекте с адаптером.

**2-й шаг**. Установка соединения.

В Windows XP откройте **Панель управления**. Выберите раздел **Сетевые Подключения**, а затем ссылку запуска мастера настройки сети **Установить домашнюю сеть или сеть малого офиса** (Network Setup Wizard). В результате откроется окно мастера настройки (Рис. 1).

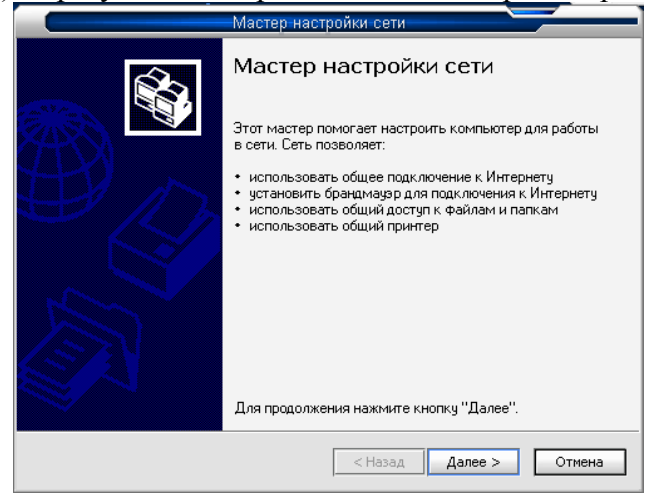

Рис. 7. Мастер настройки сети

В окне мастера нажмите кнопку **Далее** (Next). Во втором окне будут описаны некоторые рекомендации по правильной установке сети. Ознакомьтесь с ними.

После ознакомления со справочной системой нажмите в окне мастера кнопку **Далее**. В новом окне выберите опция **Этот компьютер принадлежит сети, не имеющей подключение к Интернету** и нажмите **Далее**. На следующем экране введите имя компьютера «**vector1**» и нажмите **Далее** (Рис. 2).

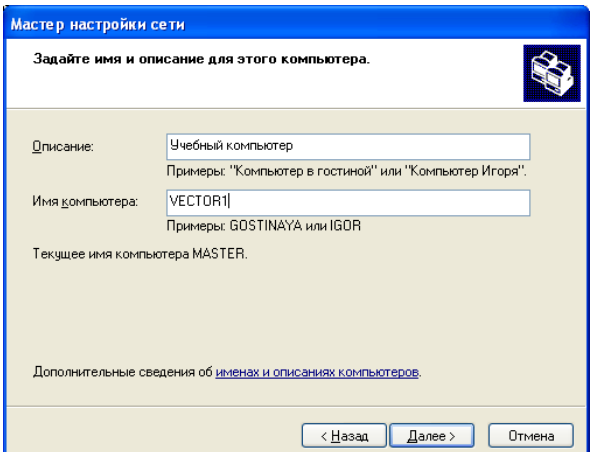

Рис. 8. Ввод имени компьютера

Теперь переходим к следующему окну, где вам следует ввести имя рабочей группе «**workgroup**» (Рис. 3).

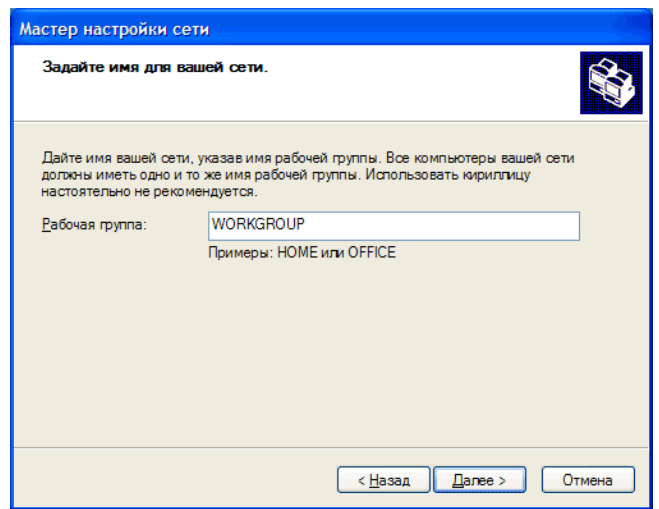

Рис. 9. Ввод имени рабочей группы

Следующий экран резюмирует сделанные изменения и применяет их. На следующем экране Вам будет предложено создать диск настройки сети. Этот диск можно не создавать. Выберите опцию «**Просто завершить работу мастера…**» и нажмите кнопку **Далее**. В последнем окне нажмите кнопку Готово.

**3-й шаг**. Идентификация компьютера в сети.

В Windows XP откройте **Панель управления**. Выберите раздел **Сетевые Подключения**, после чего выберите свойства вашего локального соединения.

Откройте закладку **Сеть**. Обратите внимание, чтобы были выбраны следующие компоненты, используемые этим соединением:

- клиент для сетей Microsoft;
- ваша сетевая карта (Ethernet Adapter);
- TCP/IP ваша сетевая карта;
- служба доступа к файлам и принтерам сетей Microsoft.

Если некоторые компоненты отсутствуют, то установите их с помощью кнопку **Установить**, а затем обязательно активизируйте.

Затем выделите параметр **Протокол Интернета (TCP/IP)** и нажмите кнопку **Свойства**. В открывшемся окне включите опцию **Использовать следующий IP адрес**. В поле IP-адрес введите номер **192.168.1.1** (Рис. 4). Обратите внимание, что IP адрес должен быть уникальным, и не может повторяться внутри одной сети. В случае повторного использования IP адреса, Windows сообщит о возникновении проблемы с повторяющимся IP адресом. Поэтому на втором компьютере укажите адрес 192.168.1.2. В поле **Маска подсети** наберите 255.255.255.0. На всех компьютерах локальной сети эта маска будет одинакова (Рис. 4).

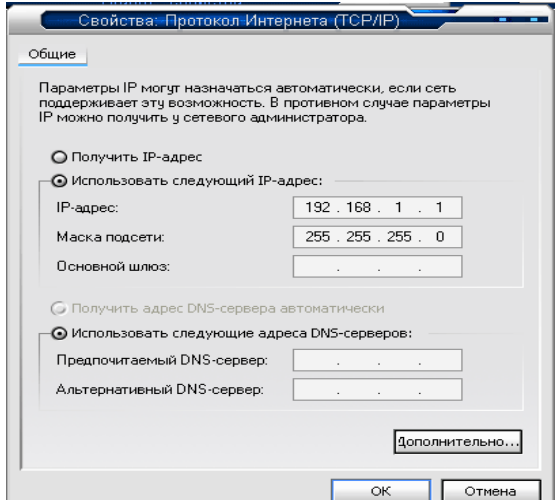

Рис. 10. Идентификация компьютера

Подтвердите все сделанные настройки, нажав кнопку **ОК**, и закройте окна настройки сети. Перезагрузите компьютер. Если все сделано правильно, то на экране в области рядом с часами, появиться сообщение о подключении к сети на скорости 100 или 10 Mb/s.

В случае если доступа к сети нет, попробуйте сначала проветрить правильность подключения всех кабелей, и включение концентратора.

**4-й шаг**. Настройка второго компьютера.

Выполните аналогичные настройки на втором компьютере сети.

**5-й шаг**. Проверка соединения.

Для быстрой проверки соединения запустите консоль **Пуск – Все программы – Стандартные – Командная строка**. В командной строке введите команду "ping" и IP-адрес другого компьютера, например:

#### **ping 192.168.1.2**

При этом должны появиться данные, показывающие, что компьютер послал и принял пакеты данных (Рис. 7).

|                    | <b>ex</b> G:\WINDOWS\system32\cmd.exe                                                                                                    |  |
|--------------------|----------------------------------------------------------------------------------------------------|--|
|                    | Microsoft Windows XP [Версия 5.1.2600]<br>KC) Корпорация Маи́крософт, 1985-2001.                                                                                                    |  |
|                    | С:∖Мои документы>ping 192.168.1.2                                                                                                    |  |
|                    | Юбмен пакетами с 192.168.1.2 по 32 баи́т:                                                                                                    |  |
|                    | Ютвет от 192.168.1.2: число байт=32 время<1мс TTL=128<br> Ответ от 192.168.1.2: число байт=32 время<1мс TTL=128<br> Ответ от 192.168.1.2: число ваи́т=32 время<1мс TTL=128<br>Ютвет от 192.168.1.2: число байт=32 время<1мс TTL=128 |  |
|                    | Статистика Ping для 192.168.1.2:<br>Пакетов: отправлено = 4. получено = 4. потеряно = 0 (0% потерь).<br>Приблизительное время приема-передачи в мс:<br>Минимальное = Омсек, Максимальное = О мсек, Среднее = О мсек                 |  |
| С:∖Мои документы>_ |                                                                                                    |  |
|                    |                                                                                                    |  |

Рис.7. Ответ компьютера в сети

**6-й шаг**. Предоставление доступа к ресурсам.

Откройте свойства созданного соединения. В закладке **Управление доступом** (окно Сеть) выберите опцию **На уровне ресурсов**. Теперь вернитесь к закладке **Конфигурация** и нажмите кнопку **Доступ к файлам и принтерам**. В появившемся окне доступны две опции: **Файлы этого компьютера можно сделать общими** и **Принтеры этого компьютера можно сделать общими**. Первая опция позволяет предоставить доступ к файлам ПК другим пользователям сети. Вторая даст возможность распечатывать документы на сетевом принтере. Включите обе опции и нажмите кнопку **ОК**. Повторите вышеописанную процедуру на втором компьютере.

После этого установка и настройка одноранговой сети завершена.

#### **3. Создание отчета**

После выполнение практического задания студент должен составить отчет, в котором должны быть отражены следующие положения:

- номер и название практической работы;
- нель и план занятия:
- краткий конспект теоретического материала.

экранные копии выполненного практического задания.

Письменно в отчете ответьте на следующие вопросы:

1. Что такое IP-адрес компьютера?

2. Укажите IP-адреса компьютеров из приведенных ниже, которые нельзя использовать для рабочих станций:

- $\bullet$  112.121.286.71
- $\bullet$  77.34.45.21
- $\bullet$  127.0.0.1
- $\bullet$  121.34.0.1
- 123.77.231.
- $\bullet$  0.0.0.1
- $\bullet$  255,255,0.0
- 3. Чем одноранговая сеть отличается от сети модели клиент-сервер?
- 4. На какие классы делятся сети на базе стека протоколов TCP/IP?
- 5. Какие адреса зарезервированы в IP-сетях?
- 6. Что такое маска подсети? Для чего она нужна?

### **5.3. Тематика письменных работ обучающихся**

Задание на выполнение индивидуальной работы состоит в проектировании компьютерной сети как основы комплекса технических средств информационных систем различных предметных областей (организаций, предприятий, учреждений и их подразделений).

### *Тематика индивидуальных работ:*

- Тема №1. Разработка компьютерной сети коммерческой организации.
- Тема №2. Разработка компьютерной сети торговой организации.
- Тема №3. Разработка компьютерной сети юридической фирмы.
- Тема №4. Разработка компьютерной сети для склада.
- Тема №5. Разработка компьютерной сети для учебного заведения.
- Тема №6. Разработка компьютерной сети некоммерческой организации.
- Тема №7. Разработка компьютерной сети районной поликлиники.
- Тема №8. Разработка компьютерной сети производственного кооператива.
- Тема №9. Разработка компьютерной сети для дизайнерской компании.
- Тема №10. Разработка компьютерной сети коммерческого банка.

### **5.4. Перечень вопросов промежуточной аттестации по дисциплине**

### **Вопросы к зачету:**

- 1. Представление информации в ЭВМ. Системы счисления. Формы представления чисел.
- 2. Общие принципы построения ЭВМ. Структура ЭВМ фон Неймана.
- 3. Основные способы классификации современных ЭВМ.
- 4. Режимы работы ЭВМ. Пакетный режим, диалоговый режим, режим реального времени.
- 5. Структура персонального компьютера. Основные элементы компьютера, их назначение.
- 6. Системная плата персонального компьютера. Назначение, характеристики, основные виды.

7. Микропроцессор персонального компьютера. Понятия регистр, порт, прерывание, режим DMA. Классификация микропроцессоров.

8. Основные виды микропроцессоров персонального компьютера. Архитектуры микропроцессоров CISC и RISC, их сущность и различия. 64-битные и многоядерные микропроцессоры.

9. Системные шины персонального компьютера. Локальные шины персонального компьютера. Назначение, основные характеристики.

10. Основные виды памяти персонального компьютера. Оперативная память компьютера. Динамическая и статическая память. Модули SIMM, DIMM, RIMM. Память DDR, QDR. Контроль четности.

11. Логическая организация оперативной памяти. Дополнительная и расширенная память. Режим страничного доступа оперативной памяти.

12. Постоянная память компьютера. Системы BIOS, CMOS, POST.

13. Внешняя память компьютера. Классификация накопителей. Устройство и принцип действия винчестера. Основные характеристики винчестера.

14. Логическая структура магнитных дисков. Интерфейсы подключения накопителей к компьютеру. Интерфейсы SCSI, IDE, EIDE, SATA.

15. Основные виды мониторов персонального компьютера. Их основные характеристики. Видеосистема компьютера.

16. Компьютерная сеть. Основные понятия и определения. Классификация компьютерных сетей и

их преимущества.

17. Основные топологии компьютерных сетей. Модели локальных вычислительных сетей. Их достоинства и недостатки.

18. Эталонная модель взаимодействия открытых систем OSI. Уровни модели OSI.

19. Сетевая архитектура Ethernet. Основные виды сетей Ethernet. Сетевая архитектура TokenRing.

<span id="page-44-0"></span>20. Среда передачи данных в компьютерных сетях. Коаксиальный кабель. Витая пара. Основные категории витой пары.

#### **Раздел 6. Перечень учебной литературы, необходимой для освоения дисциплины**

### **6.1. Основная литература**

1. Васильев, С. А. Организация ЭВМ и периферийных устройств : учебное пособие / С. А. Васильев, И. Л. Коробова. — Тамбов : Тамбовский государственный технический университет, ЭБС АСВ, 2020. — 79 c. — ISBN 978-5-8265-2228-8. — Текст : электронный // Цифровой образовательный ресурс IPR SMART : [сайт]. — URL: https://www.iprbookshop.ru/115727.html

2. Гуров, В. В. Логические и арифметические основы и принципы работы ЭВМ : учебное пособие / В. В. Гуров, В. О. Чуканов. — 3-е изд. — Москва : Интернет-Университет Информационных Технологий (ИНТУИТ), Ай Пи Ар Медиа, 2021. — 166 c. — ISBN 978-5-4497- 0867-0. — Текст : электронный // Цифровой образовательный ресурс IPR SMART : [сайт]. — URL: https://www.iprbookshop.ru/102018.html

3. Компьютерные сети и телекоммуникации : учебное пособие для СПО / составители И. В. Винокуров. — Саратов, Москва : Профобразование, Ай Пи Ар Медиа, 2021. — 103 c. — ISBN 978- 5-4488-1445-7, 978-5-4497-1445-9. — Текст : электронный // Цифровой образовательный ресурс IPR SMART : [сайт]. — URL: https://www.iprbookshop.ru/115695.html

4. Олифер, В. Г. Основы сетей передачи данных : учебное пособие для СПО / В. Г. Олифер, Н. А. Олифер. — Саратов : Профобразование, 2021. — 219 c. — ISBN 978-5-4488-1007-7. — Текст : электронный // Цифровой образовательный ресурс IPR SMART : [сайт]. — URL: https://www.iprbookshop.ru/102200.html.

### **6.2. Дополнительная литература**

5. Гуров, В. В. Основы теории и организации ЭВМ : учебное пособие / В. В. Гуров, В. О. Чуканов. — 4-е изд. — Москва : Интернет-Университет Информационных Технологий (ИНТУИТ), Ай Пи Ар Медиа, 2021. — 173 c. — ISBN 978-5-4497-1646-0. — Текст : электронный // Цифровой образовательный ресурс IPR SMART : [сайт]. — URL: https://www.iprbookshop.ru/120482.html

6. Мэйволд, Э. Безопасность сетей : учебное пособие / Э. Мэйволд. — 3-е изд. — Москва : Интернет-Университет Информационных Технологий (ИНТУИТ), Ай Пи Ар Медиа, 2021. — 571 c. — ISBN 978-5-4497-0863-2. — Текст : электронный // Цифровой образовательный ресурс IPR SMART : [сайт]. — URL: https://www.iprbookshop.ru/101992.html

7. Лошаков, С. Периферийные устройства вычислительной техники : учебное пособие / С. Лошаков. — 4-е изд. — Москва : Интернет-Университет Информационных Технологий (ИНТУИТ), Ай Пи Ар Медиа, 2022. — 419 c. — ISBN 978-5-4497-1648-4. — Текст : электронный // Цифровой образовательный ресурс IPR SMART : [сайт]. — URL: https://www.iprbookshop.ru/120484.html.

### **6.3. Перечень ресурсов информационно-телекоммуникационной сети «Интернет»**

- 8. Журнал «Бизнес. Образование. Право. Вестник Волгоградского института бизнеса» [Электронный ресурс] // URL: http://vestnik.volbi.ru/
- 9. Журнал «Хакер» [Электронный ресурс] // URL: http://www.xakep.ru/
- 10. Журнал «LAN» [Электронный ресурс] // URL: URL: http://www.osp.ru/lan/
- 11. Официальный сайт компании Microsoft // URL: http://www.microsoft.com/
- 12. ПО для организации конференций: ZOOM // URL: https://zoom.us/
- 13. Современный учебник JavaScript // URL: https://learn.javascript.ru/
- 14. СПС «КонсультантПлюс» // URL: http://www.consultant.ru/
- 15. СПС «ГАРАНТ» // URL: http://base.garant.ru/
- 16. ЦИТ Форум // URL: http://citforum.ru/

17.Программное обеспечение для организации конференции

### <span id="page-45-0"></span>**Раздел 7. Материально-техническая база и информационные технологии**

**Материально-техническая база, необходимая для осуществления образовательного процесса по дисциплине.** Материально-техническое обеспечение дисциплины «Вычислительные системы, сети и телекоммуникации» включает в себя учебные аудитории для проведения занятий, групповых и индивидуальных консультаций, текущего контроля и промежуточной аттестации, самостоятельной работы обучающихся.

Учебные аудитории укомплектованы специализированной мебелью и техническими средствами обучения. Помещения для самостоятельной работы обучающихся оснащены компьютерной техникой с возможностью подключения к сети Интернет.

Дисциплина может реализовываться с применением дистанционных технологий обучения. Специфика реализации дисциплины с применением дистанционных технологий обучения устанавливается дополнением к рабочей программе. В части не противоречащей специфике, изложенной в дополнении к программе, применяется настоящая рабочая программа.

Материально-техническая база, необходимая для осуществления образовательного процесса по дисциплине с применением дистанционных образовательных технологий включает в себя:

Компьютерная техника, расположенная в учебном корпусе Института (ул.Качинцев, 63, кабинет Центра дистанционного обучения):

- 1. Intel i 3 3.4Ghz\ОЗУ 4Gb\500GB\RadeonHD5450
- 2. Intel PENTIUM 2.9GHz\O3Y 4GB\500GB

3 личные электронные устройства (компьютеры, ноутбуки, планшеты и иное), а также средства связи преподавателей и студентов.

Информационные технологии, необходимые для осуществления образовательного процесса по дисциплине с применением дистанционных образовательных технологий включают в себя:

- система дистанционного обучения (СДО) (Learning Management System) (LMS) Moodle (Modular Object-Oriented Dynamic Learning Environment);

- электронная почта;

- система компьютерного тестирования;
- Цифровой образовательный ресурс IPR SMART;
- система интернет-связи skype;
- телефонная связь;
- Программное обеспечение для организации конференции

Обучение обучающихся инвалидов и обучающихся с ограниченными возможностями здоровья осуществляется посредством применения специальных технических средств в зависимости от вида нозологии.

При проведении учебных занятий по дисциплине используются мультимедийные комплексы, электронные учебники и учебные пособия, адаптированные к ограничениям здоровья обучающихся.

Лекционные аудитории оборудованы мультимедийными кафедрами, подключенными к звуковым колонкам, позволяющими усилить звук для категории слабослышащих обучающихся, а также проекционными экранами которые увеличивают изображение в несколько раз и позволяют воспринимать учебную информацию обучающимся с нарушениями зрения.

При обучении лиц с нарушениями слуха используется усилитель слуха для слабослышащих людей Cyber Ear модель HAP-40, помогающий обучаемым лучше воспринимать учебную информацию.

Обучающиеся с ограниченными возможностями здоровья, обеспечены печатными и электронными образовательными ресурсами (программы, учебники, учебные пособия, материалы для самостоятельной работы и т.д.) в формах, адаптированных к ограничениям их здоровья и восприятия информации:

**для лиц с нарушениями зрения:**

- в форме электронного документа;
- в форме аудиофайла;

# **для лиц с нарушениями слуха:**

- в печатной форме;
- в форме электронного документа;

# **для лиц с нарушениями опорно-двигательного аппарата:**

- в печатной форме;
- в форме электронного документа;
- в форме аудиофайла.

#### **Раздел 8. Методические указания для обучающихся по освоению дисциплины**

<span id="page-47-0"></span>Для успешного усвоения материала дисциплины требуются значительное время, концентрация внимания и усилия: посещение лекционных занятий и конспектирование преподаваемого материала, работа с ним дома, самостоятельная проработка материала рекомендуемых учебников и учебных пособий при самостоятельной подготовке. Особое внимание следует обратить на выполнение практических работ, практических задач по СРО, тестовых вопросов.

При самостоятельной работе с учебниками и учебными пособиями полезно иметь под рукой справочную литературу (энциклопедии) или доступ к сети Интернет, так как могут встречаться новые термины, понятия, которые раньше обучающиеся не знали.

Цель практических занятий по дисциплине «Вычислительные системы, сети и телекоммуникации» - закрепление знаний по определенной теме, приобретенных в результате прослушивания лекций, получения консультаций и самостоятельного изучения различных источников литературы. При выполнении данных работ обучающиеся должны будут глубоко изучить устройство и принцип работы современных компьютеров и компьютерных сетей. Получить навыки их настройки и обслуживания ПК и сетевого оборудования.

Перед практическим занятием обучающийся должен детально изучить теоретические материалы вопросов практики в учебниках, конспектах лекций, периодических журналах и прочее. Если при выполнении практического задания у обучающегося остаются неясности, то ему необходимо оперативно обратиться к преподавателю за уточнением.

После выполнения практического задания, обучающиеся должны выполнить самостоятельную работу. Самостоятельная работа включает в себя индивидуальное задание по пройденной теме. Таким образом, каждый обучающийся выполняет только свой вариант задания. Выполнение практических заданий сопровождается выполнением письменного отчета в тетради. Отчет должен выполняться аккуратно, быть легко читаемым подчерком, при этом допускаются общепринятые сокращения.

При дистанционном выполнении практических работ обучающийся может самостоятельно приобрести операционные системы Windows XP, Windows 7, Windows 8, Windows 10, Windows 2003, Windows 2008, Windows 2013. Ответственность за установку и настройку программного обеспечения в данном случае ложится на обучающегося. Следует воспользоваться методическими указаниями по установке данных программных систем.

Результаты выполненных заданий оцениваются с учетом теоретических знаний по соответствующим разделам дисциплины, техники выполнения работы, объективности и обоснованности принимаемых решений в процессе работы с данными, качества оформления. Переход к выполнению следующего практического задания допускается только после отчета выполненной работы.

Учебно-методическое издание

Рабочая программа учебной дисциплины

**Вычислительные системы, сети и телекоммуникации**

*(Наименование дисциплины в соответствии с учебным планом)*  **Филиппов Михаил Владимирович**

*(Фамилия, Имя, Отчество составителя)*